## **Funkgeführte Hauptuhr Tenotime 2 Installations- und Bedienungsanleitung**

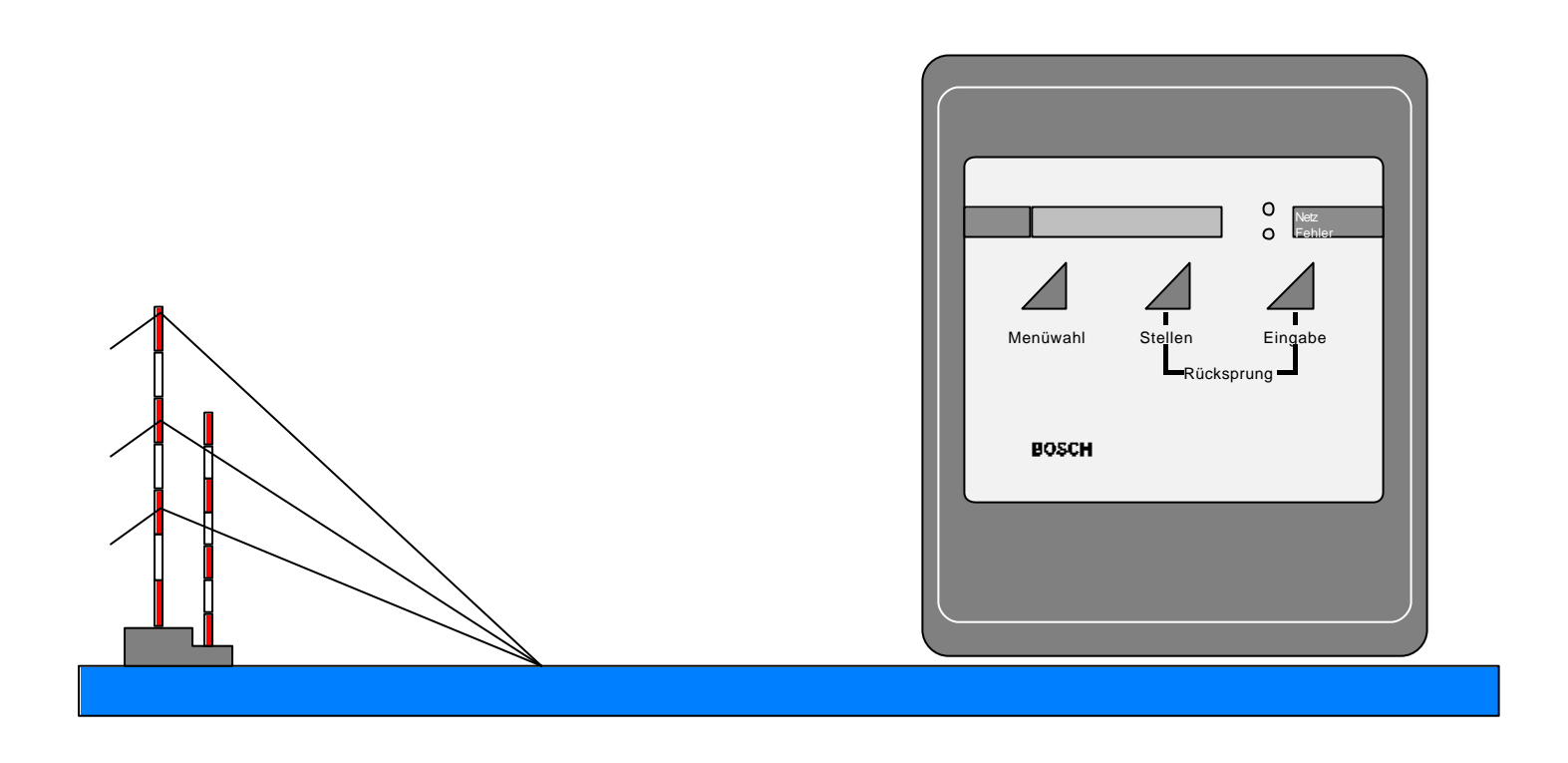

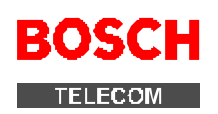

## **Funkgeführte Hauptuhr Tenotime 2 Installations- und Bedienungsanleitung**

Copyright <sup>©</sup> Bosch Telecom GmbH 1999 Produktbereich Sicherheits- und Zeitsysteme

Stand: Mai 2002

Bestellnummer: 49.9800.1447 A2

Unterlagennummer. : 615-40.2800.0700

Vervielfältigungen und Weitergabe von Informationen aus diesem urheberrechtlich geschützten Werk in irgendeiner Form oder auf irgendeine Weise, grafisch, elektronisch oder mechanisch, durch Fotokopieren, Aufzeichnen auf Platte oder Band oder Speichern in einem Datenabfragesystem – auch auszugsweise – bedürfen der vorherigen schriftlichen Genehmigung der Firma Bosch Telecom GmbH.

Die in dieser Anleitung genannten Firmen- und Markennamen sowie Produktbezeichnungen unterliegen in der Regel Marken-, patent-, oder warenzeichenrechtlichem Schutz.

Alle Informationen sowie Eigenschaften des in dieser Anleitung beschriebenen Gerätes wurden nach bestem Wissen zusammengestellt und entsprechen dem Stand der Veröffentlichung.

Printed in Germany. Alle Rechte vorbehalten.

### Inhaltsverzeichnis

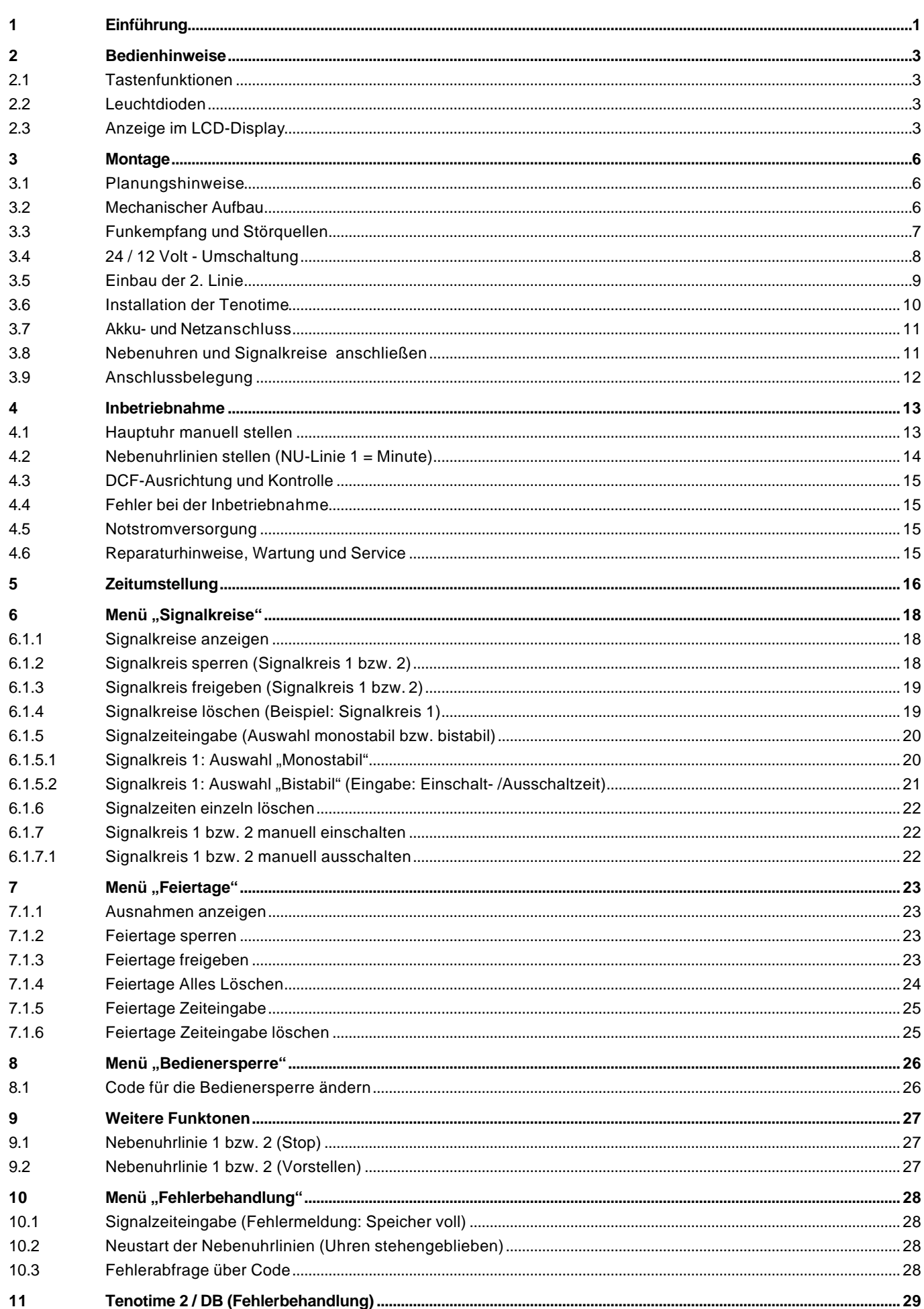

12 Beiblatt Bohrschablone<br>13 Beiblatt Ersatzteil- und

**13** Beiblatt Ersatzteil- und Eprom**-** Übersicht

## **1 Einführung**

Die Tenotime 2 stellt eine funkgeführte Zeitbasis mit automatischer/ manueller Sommerzeitumstellung bereit. Damit können folgende Geräte gesteuert werden:

- Digital-/ Analog-Nebenuhren
- **Zeiterfassungsgeräte**
- **Signalgeräte**

**Funkführung:** Die Funkführung ist ein übergeordnetes Zeitnormal, dargestellt durch die Atomuhr der PTB (Pysikalisch-Technischen Bundesanstalt) in Braunschweig (Sendeort: Mainflingen bei Frankfurt a. M. 50° 01' Nord, 09°00' Ost). Die Atomuhr bestimmt die Zeit durch den bei der Hauptuhr eingebauten bzw. externen DCF 77-Empfänger (Antenne).

Außerdem besteht die Möglichkeit, einen externen Empfänger anzuschließen.

**Ganggenauigkeit ohne Funkempfang:** Die Ganggenauigkeit der Hauptuhr beträgt ohne Funkführung innerhalb eines Tages 0,8 Sekunden.

**Umgebungstemperatur:** Der zulässige Bereich für die Umgebungstemperatur beträgt 0-50 °C.

**Stromversorgung:** Die Stromversorgungseinheit mit einer Gangreserve durch einen NiCd- Akkumulator liefert eine Gleichspannung von ca. 16,4 V. Der 24 V- Betrieb wird mit einer Spannungsumsetzung in der Tenotime 2 erreicht.

**Schutzeinrichtungen:** Die Zuführungsleitungen zu den angeschlossenen Geräten sind im Anschlussbereich der Tenotime 2 mit verschiedenen Schutzeinrichtungen versehen: z. B. Überspannungsschutz (Blitzschlag), elektronische Sicherungen (Kurzschluss) und Schmelzsicherungen.

**Anschlüsse:** Die Hauptuhr besitzt max. 2 Nebenuhrlinien. Die Gesamtstromaufnahme für beide Linien oder nur für die erste beträgt 500 mA, wobei Linie 2 eine Option ist. Die Linienspannung der Nebenuhr kann von 24 V auch auf 12 V gebrückt werden. Außerdem sind folgende Impulsarten möglich:

- Linie 1 mit Minutenimpuls (Standard)
- Linie 2 mit Sekunden, Sekunden mit schleichender Minute oder Minute/ Halbminute im EPROM programmierbar.
- Die Standardeinstellung der Minutenimpulse ist auf 2 Sekunden Impulsdauer festgelegt. Im Nachstellrhythmus beträgt die Impulspause 2 Sek.

Ein zusätzlicher Ausgang (Wechselspannung: 60 V / 0,2 A) aus dem eingesetzten großen Netzteil der Tenotime 2 mit Signalzeitspeicher ist für den Anschluss von Signalgeräten vorgesehen.

Beide Linien sind durch einen Überlastschutz gesichert (elektronische Sicherung und Schmelzsicherung M 0,8 A/250 V/AC).

**Signalstromkreise:** Zum Schalten von optischen oder akustischen Pausensignalen oder zum Ein- /Ausschalten von Beleuchtungskörpern stehen zwei Signalstromkreise (Signalkontakt 230 V/ 2A 50 Hz) mit je einem Wochenprogramm zur Verfügung. Die Signalstromkreise können monostabil oder bistabil betrieben werden (max. 250 Signalprogramme monostabil, 125 bistabil). Eine manuelle Bedienung der Signalkontakte ist zusätzlich möglich.

## **2 Bedienhinweise**

Ausgangspunkt für alle Einstellungen ist die *Zeitanzeige*. Drücken Sie 1x die Taste M (Menüwahl) befinden Sie sich im *Hauptmenü*. Sie können jederzeit von jeder beliebigen Stelle im Programm zur **Zeitanzeige** zurückkehren, indem Sie gleichzeitig die Tasten S + E drücken.

#### **2.1 Tastenfunktionen**

Das Gerät benötigt zur Bedienung lediglich drei Tasten (Folientastatur), für die die folgenden Tastensymbole verwendet werden.

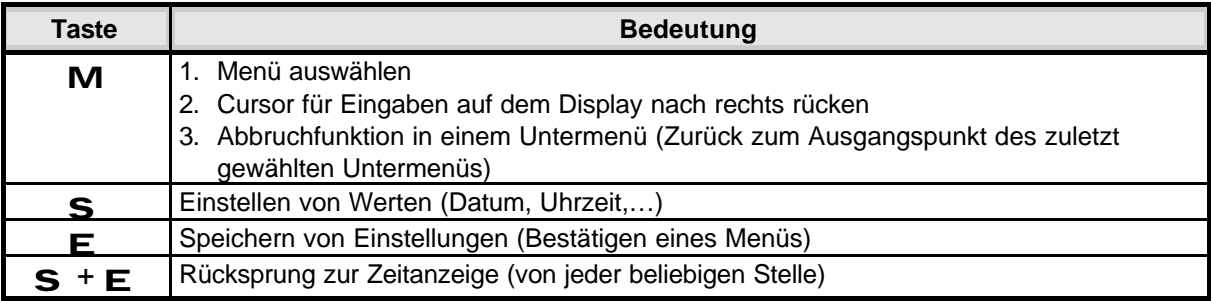

#### **Darstellung von Bedienfolgen**

Zur Darstellung der Bedienfolgen dienen folgende Tastensymbole:

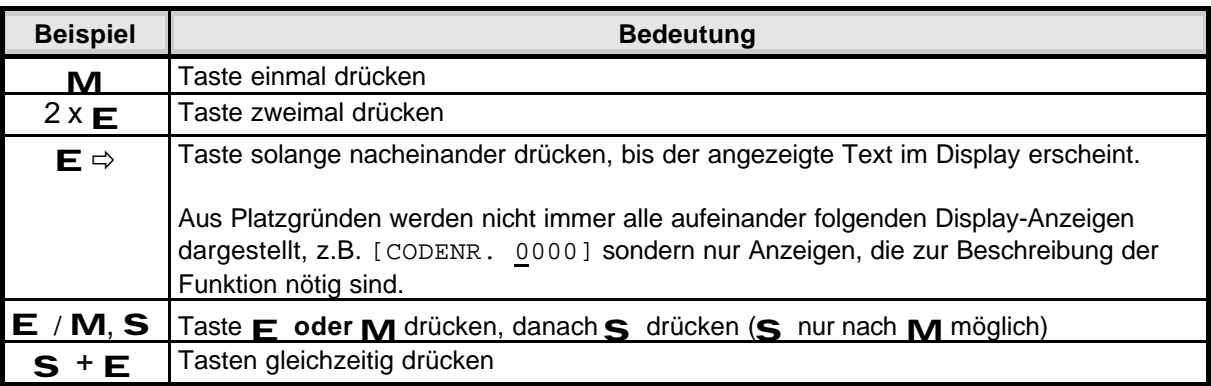

#### **1.2 Leuchtdioden**

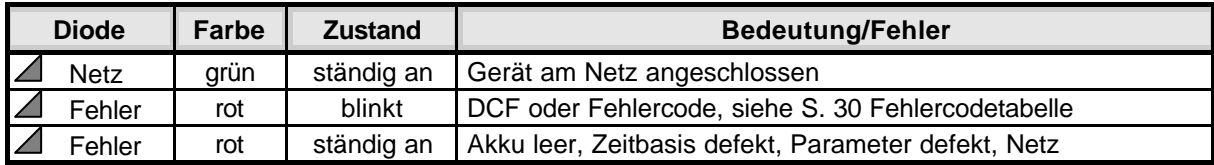

#### **1.3 Anzeige im LCD-Display**

Eine 16-stelliges LCD-Display (Flüssigkeitskristallanzeige) wird zur Anzeige von Datum und Uhrzeit und der Zustände in den jeweils gewählten Bereichen verwendet.

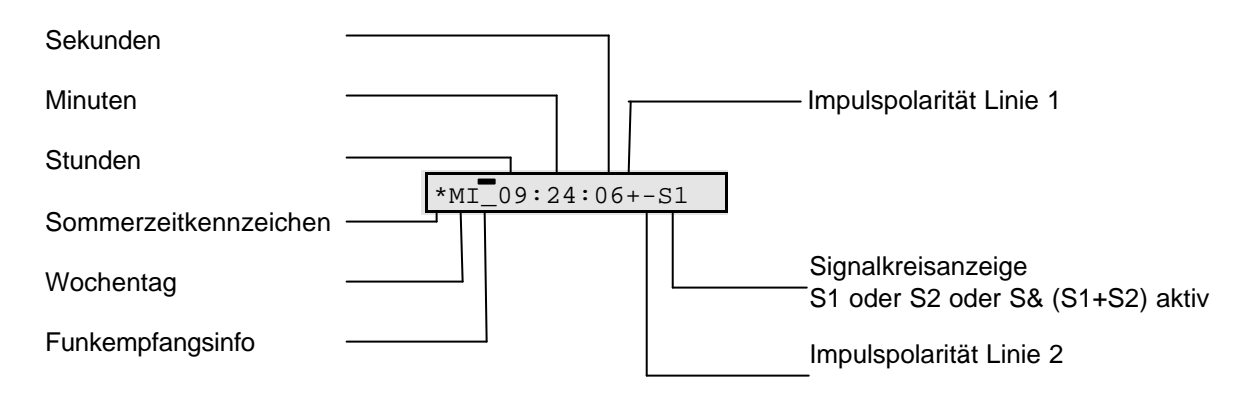

## **Tenotime 2 Bedienhinweise**

Nach der Zeitanzeige wechselt der Inhalt, wenn mit der Taste S die Anzeigeart verändert wird.

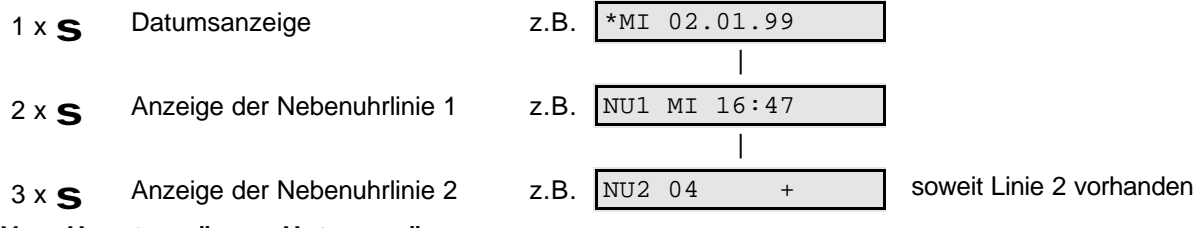

#### **Vom Hauptmenü zum Untermenü**

Von der Zeitanzeige wird durch Drücken der Taste M (Menüwahl) in das Hauptmenü und weiter in die Untermenüs verzweigt.

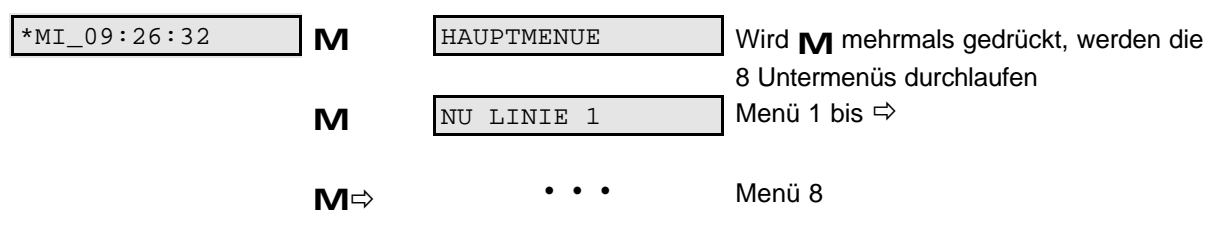

Werden die Menüeinstellung nicht durch  $E$  (Bestätigung) abgeschlossen, erscheint nach einer Zeitdauer von (10 Min.) wieder die Hauptanzeige.

#### **Werte einstellen (erhöhen)**

Werte, wie Datums- oder Zeitangaben werden mit S fortlaufend erhöht. Sie bewegen sich dabei in einer Endlosschleife, die immer wieder zum Ausgangswert zurückführt.

#### **Stellen in der Anzeige überspringen**

Drücken Sie M, um in der Anzeige stellenweise vorzurücken.

#### Codenummer siehe S. 28, Menü "Bedienersperre"

#### **Schaltzeiteinträge**

Es sind 250 Einträge für beide Signalkreise möglich (einschließlich Feiertagseinträge). Für bistabile Signalzeiten werden jedoch jeweils zwei Einträge benötigt.

#### **Abkürzungen und Symbole im Anzeigefeld**

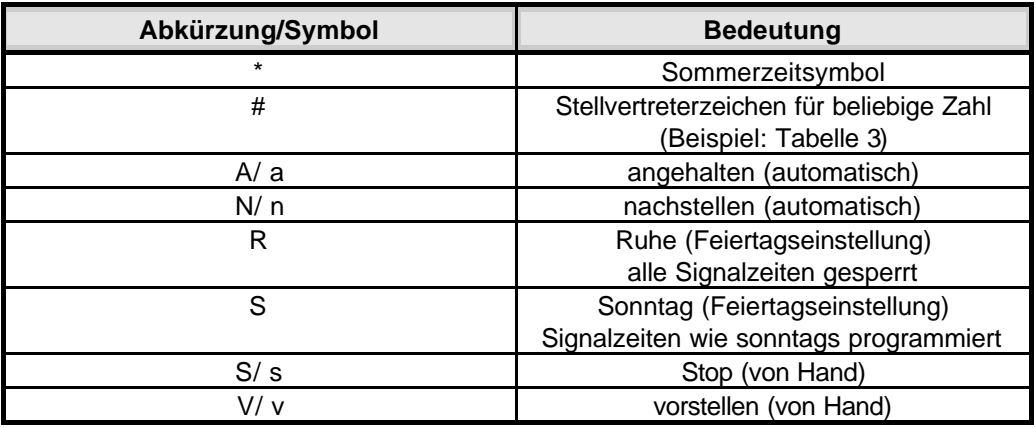

**Tabelle 1 Nebenuhrstatus**

啄

**Kleinbuchstaben** (z.B. **-a**) in der Anzeige signalisieren, dass eine Einstellung mit der Taste E bestätigt werden muß, bevor Sie weitere Aktionen vornehmen können.

## **Tenotime 2 Bedienhinweise**

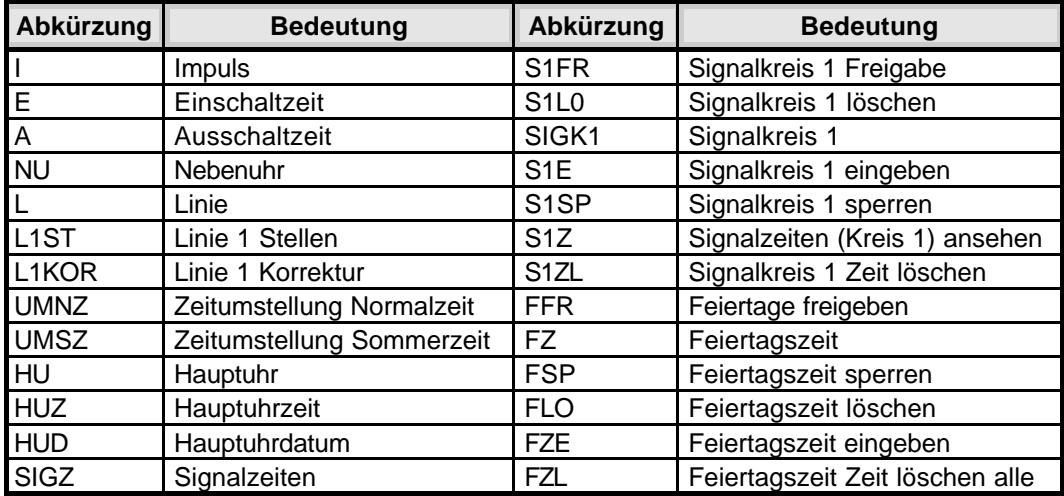

#### **Tabelle 2 Abkürzungsverzeichnis**

Wenn der Signalkreis 2 aktiv ist, erscheint statt der Ziffer 1 die Ziffer 2 im Display.

Die folgende Tabelle enthält Beispiele ausgewählter Anzeigearten und ihrer Bedeutung.

| <b>Anzeigearten (Beispiele)</b> | <b>Bedeutung</b>                                                                                                    |  |  |
|---------------------------------|----------------------------------------------------------------------------------------------------|--|--|
| *MI 01.04.97                    | Zeitanzeige:<br>Datumsanzeige mit Sommerzeitsymbol (*) und DCF-Symbol ( _ / \ \ )                                                                                                    |  |  |
| NU1 MI 16:47                    | Menü Nebenuhrlinie 1:                                                                                                    |  |  |
| L1KOR DI 09:15-n                | Anzeige der Uhrzeit der Nebenuhrlinie 1<br>Menü Nebenuhrlinie 1, Korrektur mit Bestätigung<br>Die Nebenuhren werden automatisch bis zur aktuellen Uhrzeit                                                                                                    |  |  |
|                                 | nachgestellt $(= n)$ bzw. angehalten $(= a)$                                                                                                    |  |  |
| FEHLER NR.<br>10                | Menü Fehler: Anzeige des Fehlerstatus                                                                                                    |  |  |
|                                 | Zifferncode = Fehlercode laut Tabelle (hier Überstrom Linie 1)                                                                                                    |  |  |
| S1E M0-SO 11:#0I                | Menü Signaleinrichtung                                                                                                    |  |  |
| S1E M0-SO 11:30E                | # = Stellvertreterzeichen als Merker<br>Das Stellvertreterzeichen (#) ersetzt 10er Stunden, 1er Stunden, 10er<br>Minuten, 1er Minuten. Es wird angezeigt, wenn mit $\mathbf S$ alle Zahlen<br>durchlaufen sind.<br>In diesem Beispiel würde ab 11:00 Uhr innerhalb der nächsten Stunde<br>alle 10 Minuten der Signalkreis 1 geschaltet.<br>$E =$ Einschaltzeit |  |  |
| S1E M0-SO 11:31A                | $A =$ Ausschaltzeit                                                                                                    |  |  |
| FZE 28.03-31.03S                | Menü Feiertage<br>Feiertagszeiteinstellung: Während des eingestellten Zeitraums läuft<br>das Sonntagsprogramm der Signalkreise (S = Sonntag).                                                                                                    |  |  |
| FZE 28.03-31.03R                | Menü Feiertage<br>Feiertagszeiteinstellung: Während des eingestellten Zeitraums sind<br>beide Signalkreise gesperrt. $(R = Rule)$                                                                                                    |  |  |

**Tabelle 3** Ausgewählte Anzeigearten

## **2 Montage**

#### **2.1 Planungshinweise**

Zum Anschluss von Nebenuhren kann folgende Planungstabelle benutzt werden:

| Versorgungs-<br>spannung | <b>Nennstrom</b> | Leitungs-<br>querschnitt | <b>Nebenu</b><br>hren | Kabellänge       |
|--------------------------|------------------|--------------------------|-----------------------|------------------|
| 13,8 V                   | 50 mA            | $0.5 \, \text{mm}^2$     | 4                     | 2,5 km           |
|                          | 200 mA           |                          | 15                    | $0.7 \text{ km}$ |
|                          | 500 mA           |                          | 36                    | $0,3$ km         |
| 13,8 V                   | 50 mA            | $0,75$ mm <sup>2</sup>   | 4                     | 4,0 km           |
|                          | 200 mA           |                          | 15                    | $1,0$ km         |
|                          | 500 mA           |                          | 36                    | $0,4$ km         |
| 13,8 V                   | 50 mA            | 1,5 mm <sup>2</sup>      | 4                     | 8,0 km           |
|                          | 200 mA           |                          | 15                    | 2,0 km           |
|                          | 500 mA           |                          | 36                    | $0,9$ km         |
| 24 V                     | 50 mA            | $0.5 \, \text{mm}^2$     | 8                     | 2,5 km           |
|                          | 200 mA           |                          | 30                    | $0,8$ km         |
|                          | 500 mA           |                          | 80                    | 250 m            |
| 24 V                     | 50 mA            | $0,75$ mm <sup>2</sup>   | 8                     | 4,0 km           |
|                          | 200 mA           |                          | 30                    | $1,2$ km         |
|                          | 500 mA           |                          | 80                    | $0,4$ km         |
| 24 V                     | 50 mA            | 1,5 mm <sup>2</sup>      | 8                     | 9,0 km           |
|                          | 200 mA           |                          | 30                    | 2,0 km           |
|                          | 500 mA           |                          | 80                    | $0,9$ km         |

**Tabelle 4: Planungstabelle Anschluß von Nebenuhren**

Der Innenwiderstand eines 12 V- Nebenuhrenwerkes beträgt 1000 Ohm (24V / 4000 Ohm).

#### **2.2 Mechanischer Aufbau**

Im Gehäuse sind untergebracht:

- **Tastatur**
- **Anzeige**
- **Stromversorgungseinheit**
- CPU-Platine
- **Grundplatine**
- Aufsatz: 2. Linie
- **Ferritantenne**

### **2.3 Funkempfang und Störquellen**

Bei der Tenotime 2 werden bei ungestörtem Empfang des Zeitzeichentelegramms vom Sender DCF-77 folgende Zeitdaten eingelesen: Stunden, Minuten, Sekunden, Tag der Woche (numerisch), Tag des Monats, Monat, die beiden letzten Ziffern des Jahres und Kennzeichen der Sommerzeit durch ein Sonnensymbol (\*). Der ungestörte Empfang wird durch die Entfernung des Installationsortes vom DCF-77- Sender, von Witterungseinflüssen, von der Lage (Tallage), vom Aufstellungsort innerhalb eines Gebäudes und von den Störquellen beeinflusst.

Zu den permanenten Störquellen gehören:

- elektrische Motoren
- Neonröhren
- elektrische Läutwerke
- Hochspannungs- oder Schwachstromleitungen (Mindestabstand: 1 m) Hochspannungsentladungen (Koronaeffekte)
- Computer, Fernsehgeräte

Als dynamische Störquellen gelten:

- Überdimensionale bewegliche Maschinenteile oder Maschinen im Empfangsbereich des Empfängers
- unregelmäßige Ein- und Ausschaltvorgänge elektrischer Systeme (z.B. Notstromaggregat)
- Witterungseinflüsse, statische Aufladungen zum Entladungszeitpunkt

Der Montageplatz muß möglichst weit entfernt von Störquellen liegen. Innerhalb von Gebäuden kann der Empfang durch eingezogene Metallteile (z.B. Stahlbeton) beeinträchtigt werden.

#### **Anschluß einer externen Antenne**

Sollte mit der internen Antenne kein Funkempfang möglich sein, muß eine externe Antenne angeschlossen werden. Diese kann z.B. an der Außenseite eines Fensters montiert werden.

Die externe Antenne kann im Umkreis von 10 m vom Standort der Tenotime 2 befestigt und ausgerichtet werden. Die Standardkabellänge von 10 m (Telefonkabel) ist auf 1000 m verlängerbar.

Schließen Sie das Kabel gemäß der folgenden Anschlussbelegung an (siehe Anschlussbelegung Abb. 8 auf Seite 12).

 $ws = +UV$  $br = GND$  $gn = DCFEX$ 

#### **Stecken Sie die Steckbrücke BR 7 auf der CPU-Platine von PIN 1,2 nach PIN 2,3.**

Nach spätestens 2 Minuten sollte ein blinkendes schwarzes Feld ( $\frac{1}{2}$ ), auf der Anzeige der Tenotime 2 sichtbar sein. Dieses Zeichen signalisiert Empfangsbereitschaft und ändert sich nach ca. 5 Minuten in einen blinkenden Balken (  $\Box$  ), wenn die Hauptuhr sich automatisch auf DCF-Zeit eingestellt hat.

#### **Anschluß einer externen Antenne an zwei Tenotime 2**

Bei Anschluß der Antenne an die zwei Tenotime 2 müssen Sie die Betriebsspannung über zwei Dioden 1N4001 entkoppeln. Siehe Abbildung unten!

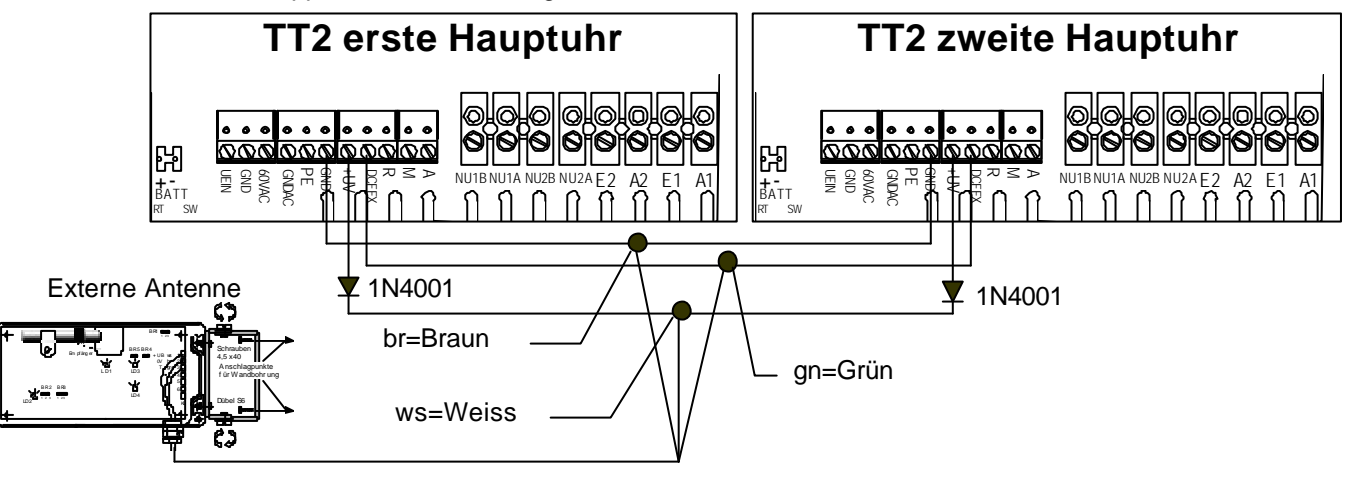

## **Tenotime 2 Montage**

#### **2.4 24/ 12 V- Umschaltung**

Ziehen Sie dazu den Netzstecker des Netzgerätes ab. Öffnen Sie das Gehäuse und ziehen den Akkumulatoranschluss in der Tenotime 2 ab. Stecken Sie die Brücken BR1, BR2 und BR3 von 1-2 nach 2-3, siehe Abb. 1

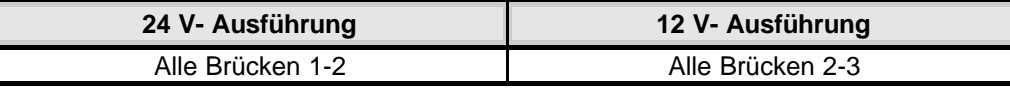

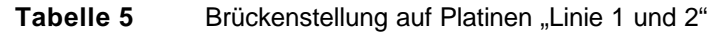

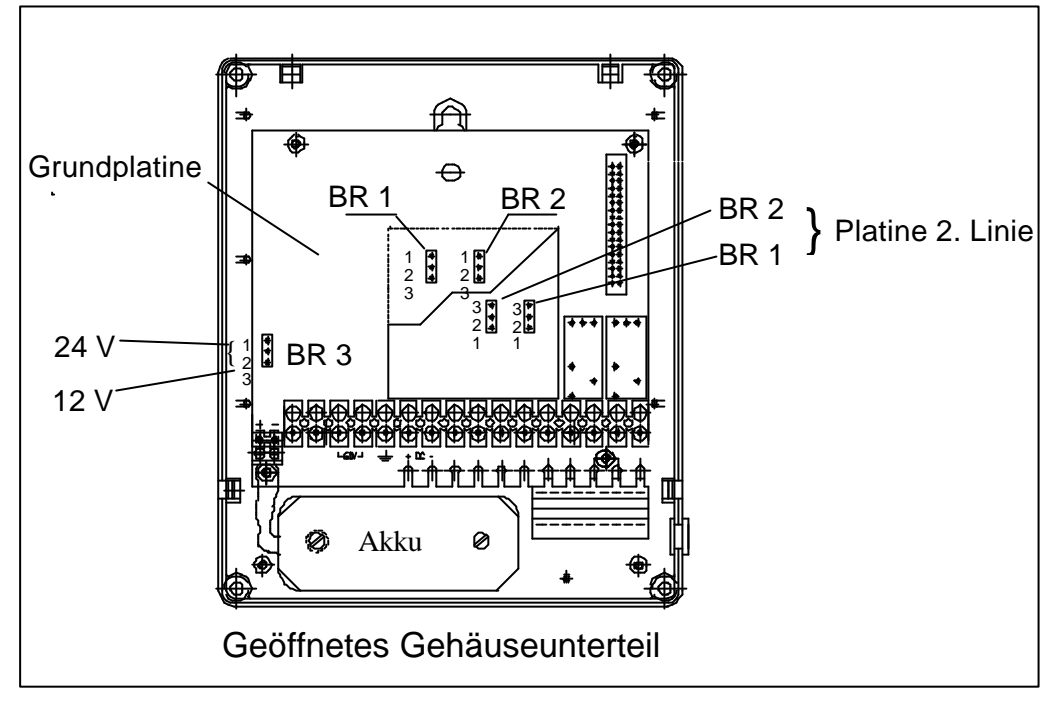

**Abb. 1 24/ 12 V- Umschaltung**

#### **2.5 Einbau der 2. Linie**

Ziehen Sie dazu den Netzstecker des Netzgerätes ab. Öffnen Sie das Gehäuse und ziehen den Akkumulatoranschluss in der Tenotime 2 ab. Stecken Sie den Aufsatz 2. Linie auf den Steckverbinder.

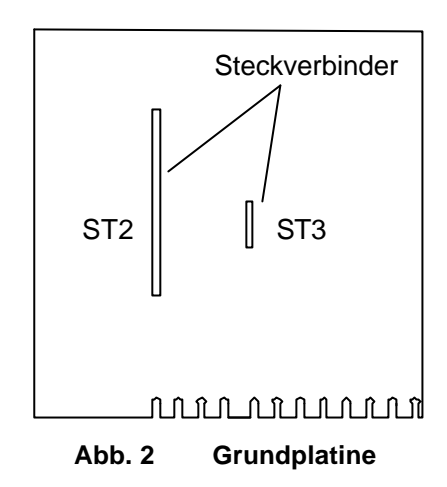

Die Stellung der Brücken BR1/ BR2 richtet sich nach der eingestellten Betriebsspannung der Tenotime.

Wenn die Tenotime auf 24 V eingestellt ist (Standard), müssen die Brücken wie in **Abb. 3** gesteckt werden.

Wenn die Tenotime auf 12 V eingestellt werden soll oder ist, müssen die Brücken wie in **Abb. 4** gesteckt werden.

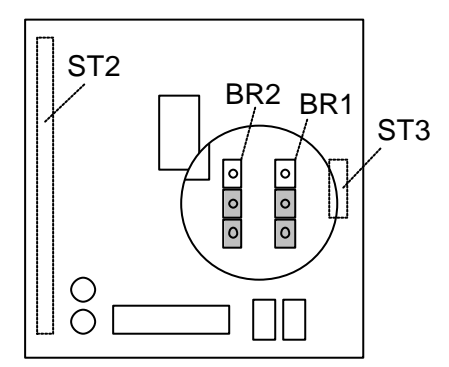

ST2 BR2 BR1 ST3  $\overline{\circ}$  $\frac{1}{2}$ 

**Abb. 3 Option 2. Linie (24 V)** (Brücken BR1 und BR2 vergrößert dargestellt)

**Abb. 4 Option 2. Linie (12 V)** (Brücken BR1 und BR2 vergrößert dargestellt)

Entsprechend der Hardwareänderung (Option 2. Linie) der Grundplatine erfolgt eine Software-änderung durch Tausch des entsprechenden EPROMs auf der CPU-Baugruppe (siehe Beiblatt Ersatzteil- und EPROM-Übersicht).

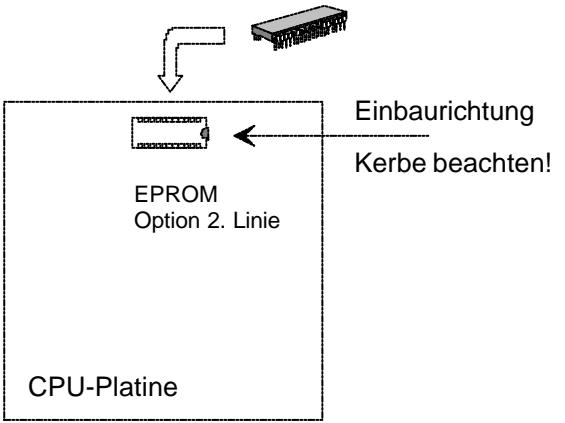

**Abb. 5 Bild mit Austausch des Erweiterungs-EPROMs**

呀

### **2.6 Installation der Tenotime 2**

Legen Sie den Installationsort fest.

Vor der Montage muss der optimale Funkempfang im Akkumulatorbetrieb gesucht werden. Der Standort muss sich in einer ruhigen Umgebung befinden. Das Gerät darf nicht der direkten Sonneneinstrahlung ausgesetzt sein. Feuchte oder chemisch aggressive Räume sind bei der Auswahl zu meiden. Außerdem darf das Gerät nicht in unmittelbarer Nähe von Starkstromschaltanlagen installiert werden.

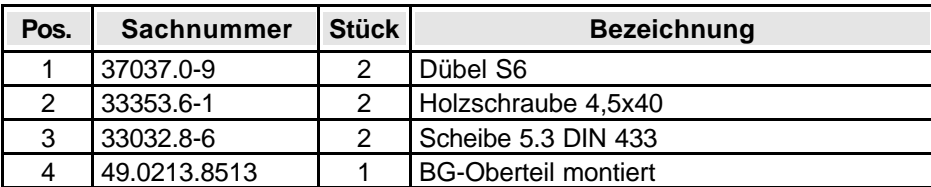

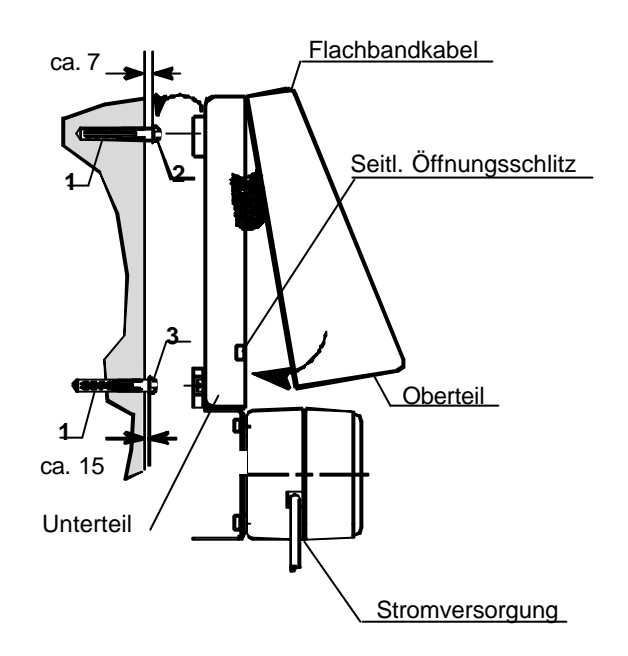

**Abb. 6 Wandmontage Tenotime 2**

- 1. Markieren Sie die zwei Löcher zur Befestigung der Tenotime 2 mit der Bohrschablone.
- 2. Bohren Sie zwei Löcher in die Wand und setzen Sie die Dübel ein (1), bevor Sie mit der eigentlichen Wandmontage beginnen.
- 3. Drehen Sie zuerst nur die obere Schraube (2) ein. Zwischen Wand und Schraubenkopf soll ein Abstand von etwa 7 mm bleiben. Bei der unteren Schraube (3) beträgt der Abstand von der Wand zum Schraubenkopf etwa 15 mm.

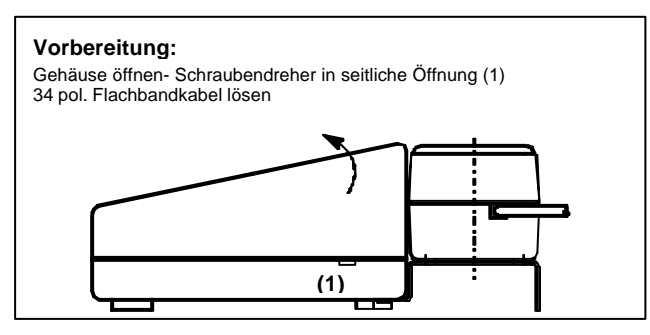

**Abb. 7 Gehäuse öffnen**

- 4. Gehäuseoberteil entfernen, indem Sie zwei Schraubendreher in den seitlichen Öffnungen an den Schnappverschlüssen des Unterteiles ansetzen und durch vorsichtiges Drehen das Gehäuseoberteil öffnen. Vor dem Entfernen des Oberteils Flachbandstecker lösen.
- 5. Kabel für externe Anschaltungen durch die Öffnung im Gehäuseunterteil stecken, danach Gehäuseunterteil einhängen und Schrauben anziehen.

## **2.7 Akku- und Netzanschluß**

- 1. Klemmen Sie vom Steckernetzteil das Kabel rot-schwarz (rtsw) an UEIN, das Kabel schwarz (sw) an GND. **Achtung!, Bei Hauptuhr mit Signaleinrichtung entfällt Schritt 1, weil das Netzteil bereits eingebaut ist.**
- 2. Schrauben Sie den Akku mit den mitgelieferten Schrauben im Gehäuse fest.

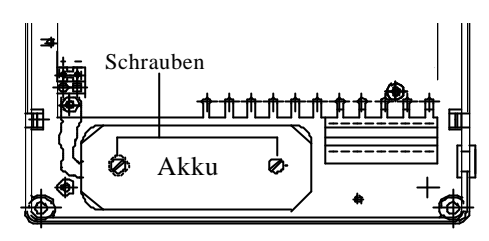

Geöffnetes Gehäuseunterteil

- 3. Danach Flachbandstecker vom Gehäuseoberteil einstecken.
- 4. Akku auf stecken, Akkuklemme auf BATT, **rot** auf **+**, **schwarz** auf **-.**

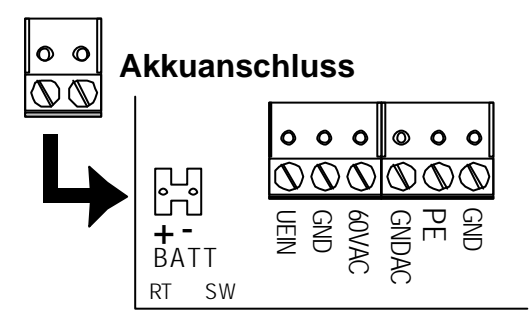

Wenn der Akku aufgesteckt ist ,ist die Hauptuhr betriebsbereit und beginnt mit dem Einlesen des DCF-Signals (siehe Seite 13 Inbetriebnahme).

## **2.8 Nebenuhren und Signalkreise anschließen**

- 1. Schließen Sie die Nebenuhren nach Abb. 8 auf Seite 12 an die vorgesehene Klemme an.(Beachten Sie, welche Linie Minuten- bzw. Sekundenlinie ist). Die Nebenuhren werden parallel angeschlossen.
- 2. Signalkreise nach der Anschlussbelegung siehe Abb.8 auf Seite 12 vornehmen.
- 3. Gehäuseoberteil aufsetzen und einrasten.
- 4. Sämtliche Nebenuhren manuell auf gleiche Zeit stellen.

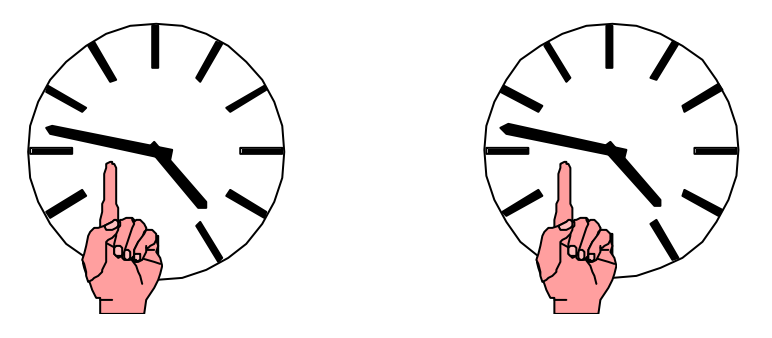

5. Die auf den Nebenuhren eingestellte manuelle Zeit muss im Menü [L1 STELLEN] bzw. [L2 STELLEN] eingegeben werden (siehe Abschnitt 4.2 auf Seite 14).

啄

## **Tenotime 2 Montage**

## **2.9 Anschlussbelegung**

Die Anschlüsse sind auf der nachfolgenden Zeichnung dargestellt:

#### **Abb. 8 Anschlussbelegung Grundausbau 1 und 2**

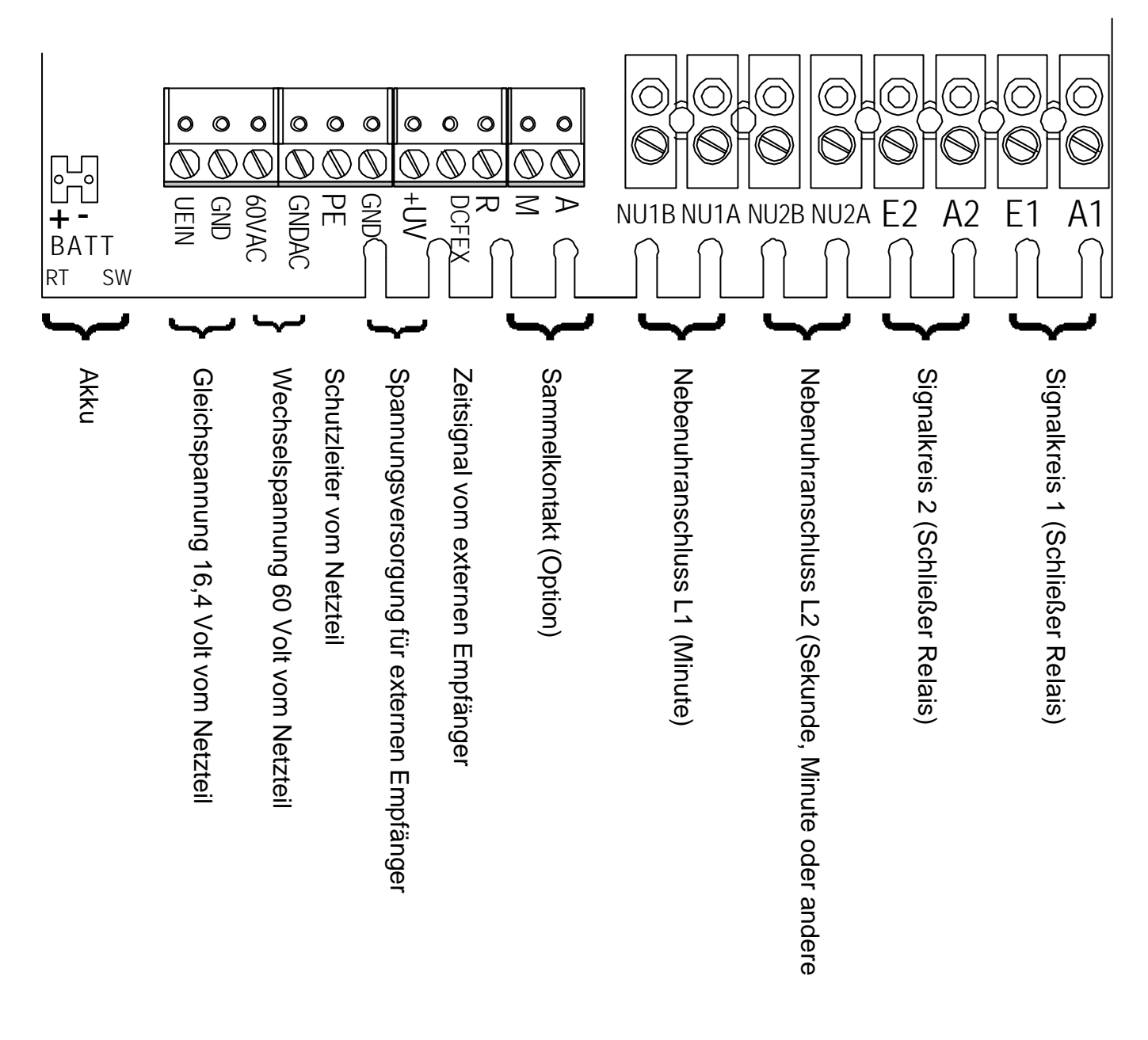

## **3 Inbetriebnahme**

#### **1. Einschalten und Stellen der Hauptuhr**

Nach dem Anschluß der Versorgungsspannung erscheint in der Anzeige [MO 00:00:00] und die Sekundenanzeige beginnt zu laufen. Ca. 5 Minuten warten, bis die Hauptuhr Uhrzeit und Datum über die Antenne (eingebaute bzw. externe) empfangen hat. Wenn kein Empfang möglich ist, müssen Sie zunächst die Hauptuhr manuell stellen.

Wenn der DCF-Empfang o.k. ist ( blinkender Balken), setzen Sie die Inbetriebnahme unter 4.2 fort.

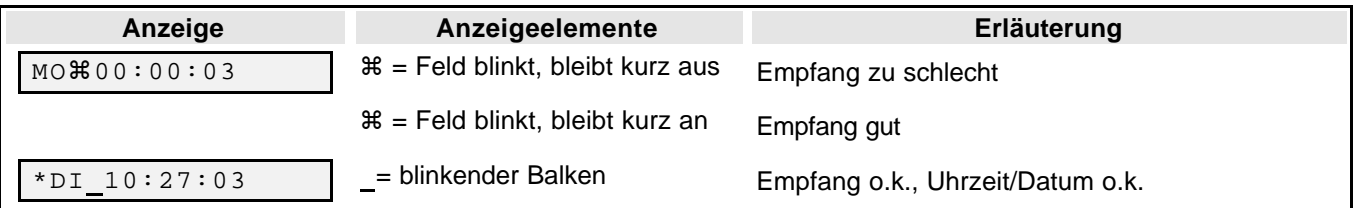

### **3.1 Hauptuhr manuell stellen**

Wenn kein DCF-Empfang möglich ist, stellen Sie Datum und Zeit der Hauptuhr manuell ein.

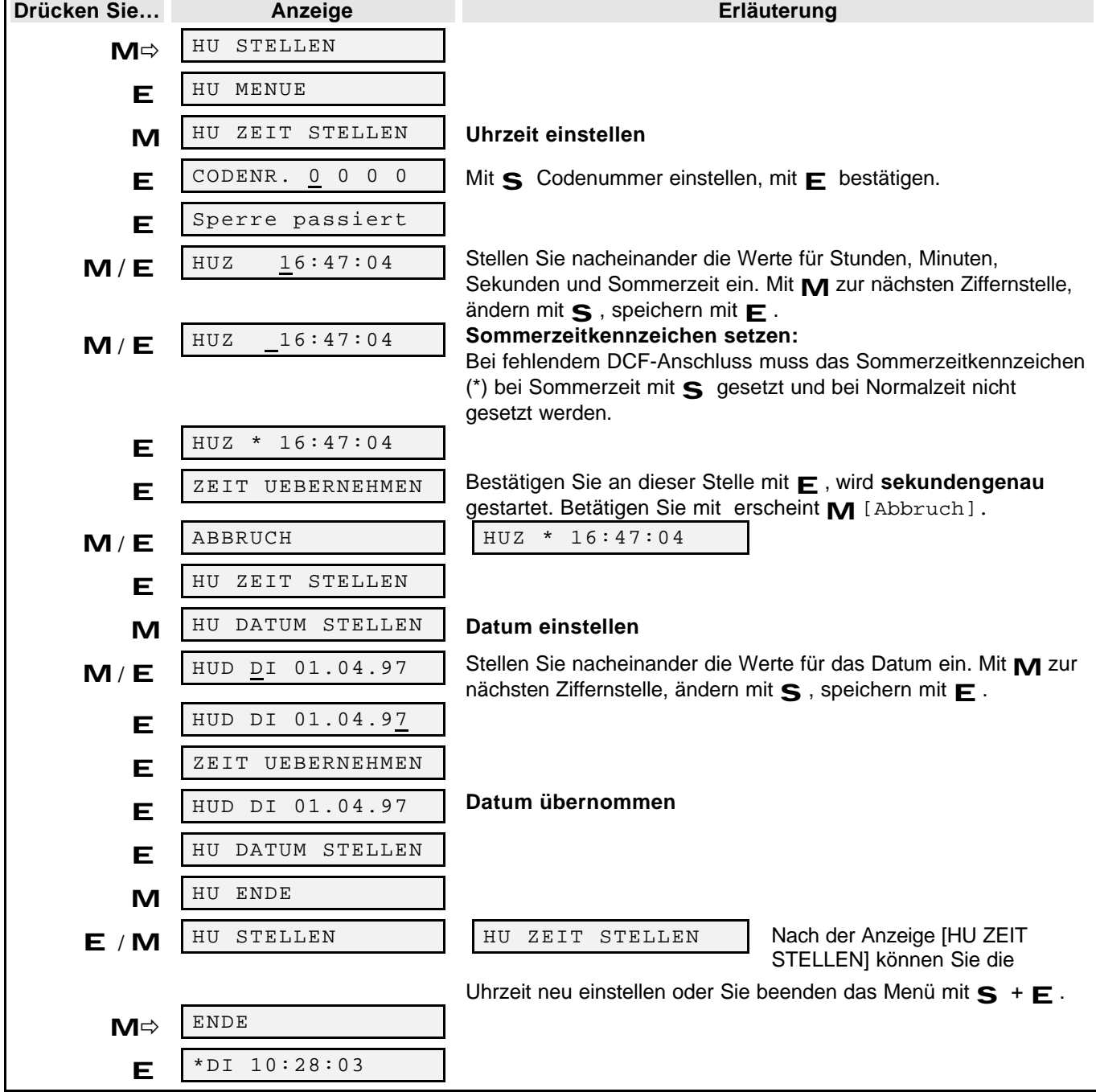

#### **3.2 Nebenuhrlinien einstellen (NU-Linie 1 = Minute)**

Mit dem Menü *NU Linie1* bzw. *NU Linie2* können Sie:

- die Uhrzeit der Linien 1 und 2 einstellen
- die Uhrzeit der Linien vorstellen, anhalten oder in den Normalzustand (Automatikbetrieb) setzen.

**Linie 2:** kann Sekunden- oder Minutenlinie sein. Bei Auslieferung ist sie als reine Sekundenlinie voreingestellt. Bei Sekundenlinien mit Übertrag (schleichende Minute) werden Minuten und Stunden mit angezeigt. (auf Anfrage EPROM ändern!). Bedienung wie bei Linie 1 beschrieben. **1. Geben Sie die Zeit ein, auf der die angeschlossenen Nebenuhren stehen (z.B. Di, 09:15):**

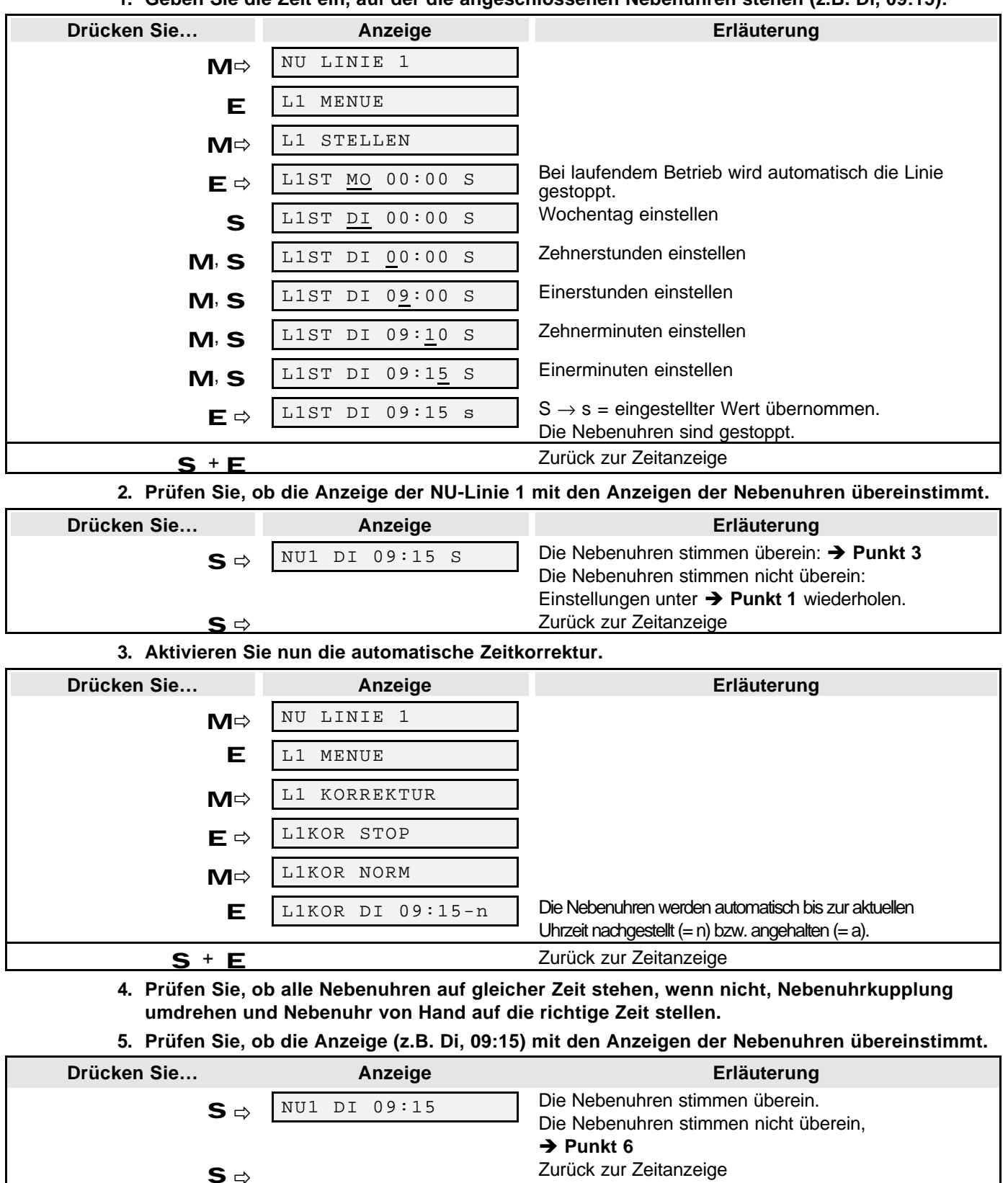

**6. Gehen die Uhren eine Minute (Sekunde) nach oder vor, vertauschen Sie die Drähte auf der Klemme der Nebenuhrlinie 1 und 2 der Hauptuhr (siehe Abb. 8 auf Seite12) weiter** Ë Punkt 1

## **Tenotime 2 Inbetriebnahme**

#### **3.3 DCF-Ausrichtung und Kontrolle**

Die Antenne drehen, bis sie optimal auf den Zeitzeichensender in Mainflingen (bei Frankfurt) ausgerichtet ist. Dies ist der Fall,. Wenn das schwarze Feld im Sekundenrhythmus (  $\#$  ) auf der Anzeige blinkt und nach ca. 5 Minuten ein blinkender Balken ( \_ ) erscheint.

#### **3.4 Fehler bei der Inbetriebnahme**

#### **1. Nebenuhren zeigen ungleiche Zeit**

Wenn die Nebenuhren untereinander um 1 Minute abweichen, haben die Nebenuhren unterschiedliche Polung. Durch Drehen des Nebenuhrsteckers der falsch gepolten Nebenuhrwerke läßt sich der Fehler beheben.

#### **2. Gestörter Empfang des Zeitzeichensenders DCF 77**

Ist nach Ablauf von > 5 Minuten die Hauptuhr noch nicht auf die aktuelle Zeit gesetzt, prüfen Sie nochmals die optimale Antennenausrichtung. Erfolgt danach immer noch keine Zeiteinlesung, so verhindern wahrscheinlich zwischenzeitlich auftretende Störimpulse eine Zeitzeichenauswertung. In diesem Fall muss die Hauptuhr manuell eingestellt werden (siehe 3.1 Hauptuhr manuell stellen).

#### **3. Linienstörung**

Bei einem Kurzschluss oder einer überhöhten Stromaufnahme (500 mA) wird die Linie abgeschaltet. Ist die Störung behoben, so kann die Linie wieder eingeschaltet werden.

#### **4. LCD Anzeige zu schwach**

Ist der Kontrast oder die Helligkeit der Anzeige zu schwach, so kann auf der CPU- Platine (wo das Eprom steckt) am *Poti* **P1** (rechts oben in der Ecke) der Helligkeitswert nach Ihren wünschen eingestellt werden.

#### **3.5 Notstromversorgung**

Zur Notstromversorgung für kurze Netzspannungsausfälle wird ein 13,2 V- Akku (Montagezubehör) eingebaut (siehe S. 11). Wird die Stromversorgung für längere Zeit bewusst abgeschaltet, so muss der Batteriestecker zur Vermeidung einer unnötigen Entladung abgezogen werden.

#### **3.6 Reparaturhinweise, Wartung und Service**

Ausfall und Austausch von Funktionseinheiten:

- 1. Grundplatte mit Schmelzsicherung (M 0,8 A/250 V/C)
- 2. CPU-Platine mit den optionalen EPROM-Versionen
- 3. Aufsatz: 2. Linie mit Schmelzsicherung (M 0,8 A/250 V/C)
- 4. Ni-Cd-Akku
- 5. Netzteil

#### **zu 1.: Funktionsausfall der angeschlossenen Einrichtungen:**

Führt ein Austausch der Schmelzsicherungen und ein Überprüfen der Anschlüsse nicht zum gewünschten Erfolg bei der Störungsbehebung, könnten fest installierte Funktionselemente der Grundplatine ausgefallen sein. In diesem Fall muss die gesamte Grundplatine ausgetauscht werden.

#### **zu 2.: Funktionsausfall des Anzeigefeldes**

Sind alle Betriebsspannungen bei fehlerhafter Anzeige im Bereich des Nennwertes, könnte die CPU-Platine ausgefallen sein. Nach Überprüfung aller Steckverbindungen ist ein Austausch der gesamten Platine zu empfehlen.

#### **zu 3.: Funktionsausfall der angeschlossenen Einrichtungen**

Nach Überprüfung der Schmelzsicherung und der Steckverbindungen tauschen Sie den gesamten Baugruppenaufsatz: 2. Linie aus.

#### **zu 4.: Akkufunktionstest**

Tauschen Sie die NiCd- Batterie vor Ablauf der Lebensdauer aus. Die Lebensdauer der Batterie beträgt in Verbindung mit dem Netzteil etwa 4 Jahre. Da Gangreserve und Spannung des Akku mit der Zeit abnimmt, sollten Sie vor Ablauf der Lebensdauer die Spannung unter Belastung messen (**Vorher Netzstecker ziehen!)**. Die entnommene Batterie ist entsorgungspflichtig. Verwenden Sie eine Ersatzbatterie gemäß Ersatzteilliste.

#### **zu 5.: Funktionsausfall des Netzteiles**

Wenn das Netzgerät bei vorhandener Netzspannung ohne Belastung keine Spannung am Ausgang liefert, tauschen Sie es aus.

## **Tenotime 2 Zeitumstellung**

## **4 Zeitumstellung**

In diesem Menü wird die manuelle Sommer-/ Normalzeitumstellung beschrieben (Beispieldaten: 1999).

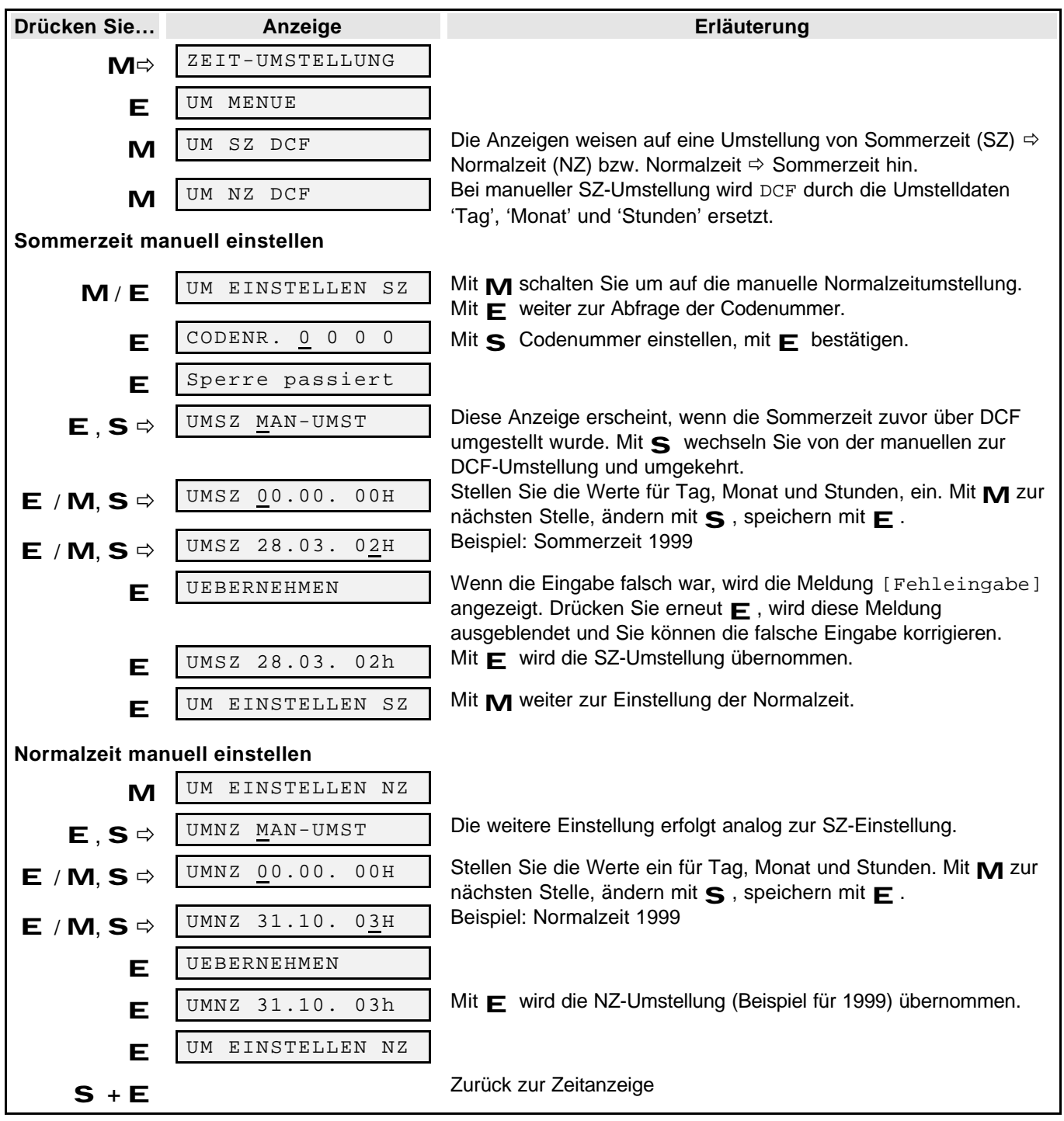

啄

Wird der manuell eingestellte Zeitpunkt der Zeitumstellung erreicht, wird auf DCF-Modus umgeschaltet. Die eingestellten Zeiten werden automatisch gelöscht.

#### **Achtung!**

Bei manueller Eingabe der Sommerzeitumstellung darf das Sommerzeitkennzeichen (\*) in der Hauptuhr **nicht gesetzt** sein (siehe Seite 13). Sonst ist keine Umstellung möglich.

Bei manueller Eingabe der Normalzeitumstellung muß das Sommerzeitkennzeichen (\*) in der Hauptuhr **gesetzt** sein (siehe Seite 13). Sonst ist keine Umstellung möglich.

晊

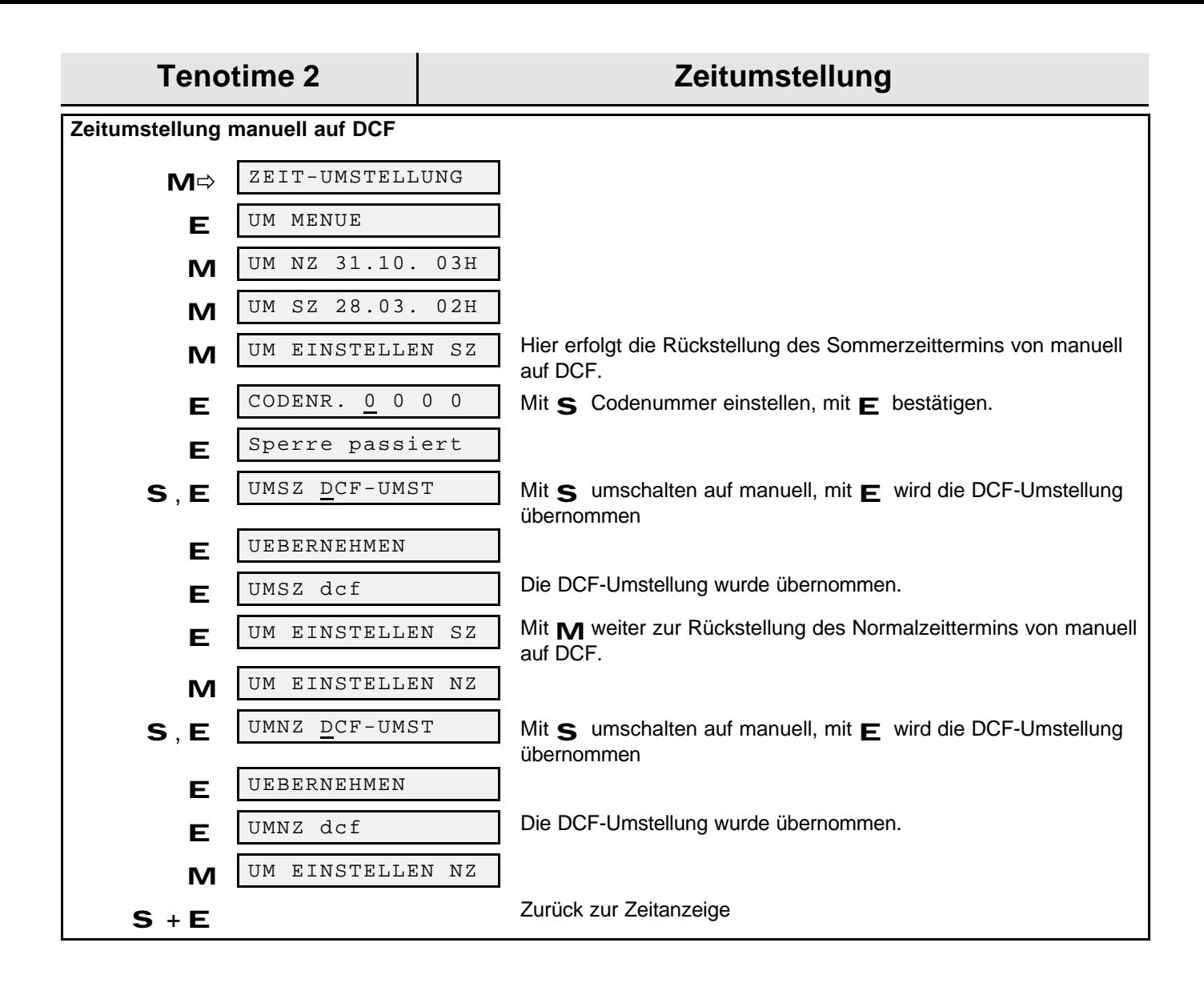

## **5** Menü "Signalkreise"

ाऊ ।

**Monostabile Signalzeit:** Bei monostabilem Signalkreis ist eine Signaldauer von 1-60 Sek möglich. Sind bei der nächsten vollen Minute mehrere monostabile Schaltzeiten aktuell, hat die Schaltzeit mit der längeren Signaldauer Priorität.

**Bistabile Signalzeit:** Bei bistabilen Signalkreisen muß immer eine Einschalt- und eine Ausschaltzeit eingegeben werden. Sind bei der nächsten vollen Minute mehrere bistabile Einschaltzeiten aktuell, hat die Einschaltzeit mit der längeren Signaldauer Priorität.

**Beispiel:** Eine Einschaltzeit von 08:00 bis 10:00 hat Vorrang vor einer Einschaltzeit von 08:00 bis 09:00.

**Ändern einer Signalzeit:** Signalzeiten können nicht überschrieben werden. Sie müssen gelöscht und neu eingegeben werden.

**Löschen einer aktiven Signalzeit:** Wenn eine geschaltete bistabile Signalzeit gelöscht wird, wird bei der nächsten Minute nach Erkennen des Verlustes abgeschaltet.

**Löschen einer Signalzeit:** Signalzeiten können nur komplett gelöscht werden (keine separaten Teile z.B. Wochentag, Stunden, Minuten, Sekunden oder Impulslänge).

ИV

**Achtung!** Wird eine Signalzeit ausgeführt und Sie verstellen die interne Zeit, (z.B. durch Stellen der Hauptuhr, DCF-Synchronisation mit Zeitversatz, Sommer- Normalzeitumstellung) wird zur nächsten vollen Minute die Signalzeit abgeschaltet.

#### **5.1.1 Signalkreise anzeigen**

#### **1. Wählen Sie das Menü** *Signalkreis 1* **bzw.** *Signalkreis 2*

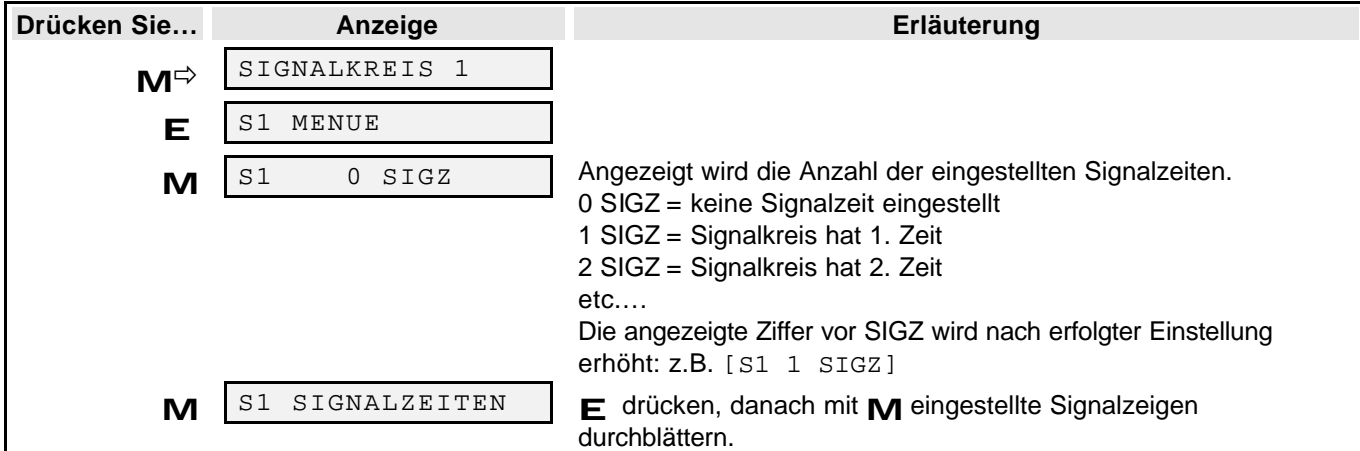

**5.1.2 Signalkreis sperren (Signalkreis 1 bzw. 2)**

Mit der Sperrung eines Signalkreises sind alle eingestellten Signalzeiten gesperrt. Dies wird bei der Anzeige im Display durch das Zeichen '/' dargestellt. z.B. [S1 / 5 SIGZ]

#### **1. Wählen Sie das Menü** *S1 SPERREN***.**

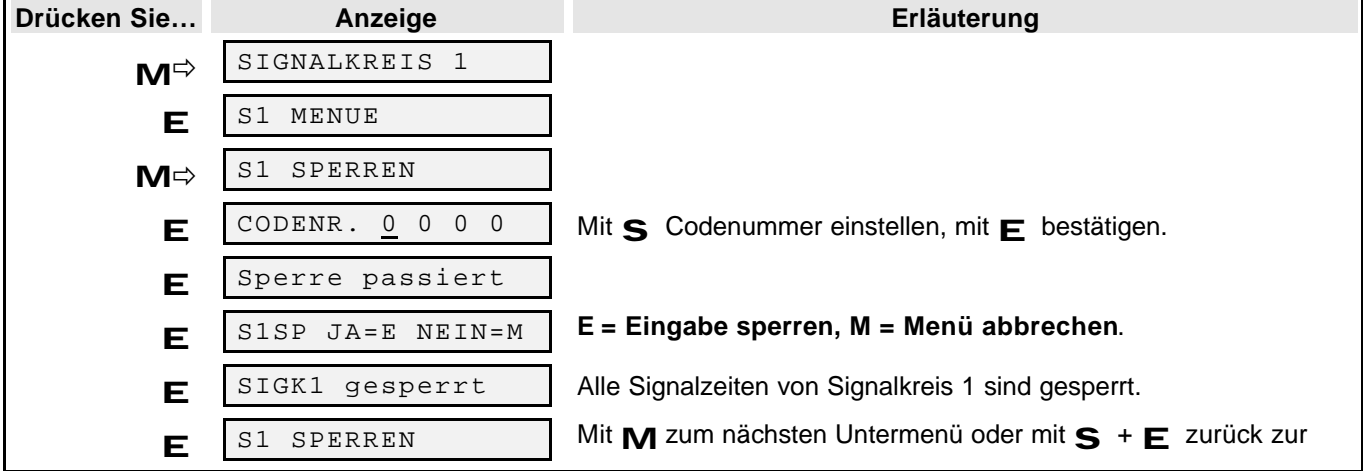

Zeitanzeige.

### **5.1.3 Signalkreis freigeben (Signalkreis 1 bzw. 2)**

**1. Wählen Sie das Menü** *S1 FREIGABE***.**

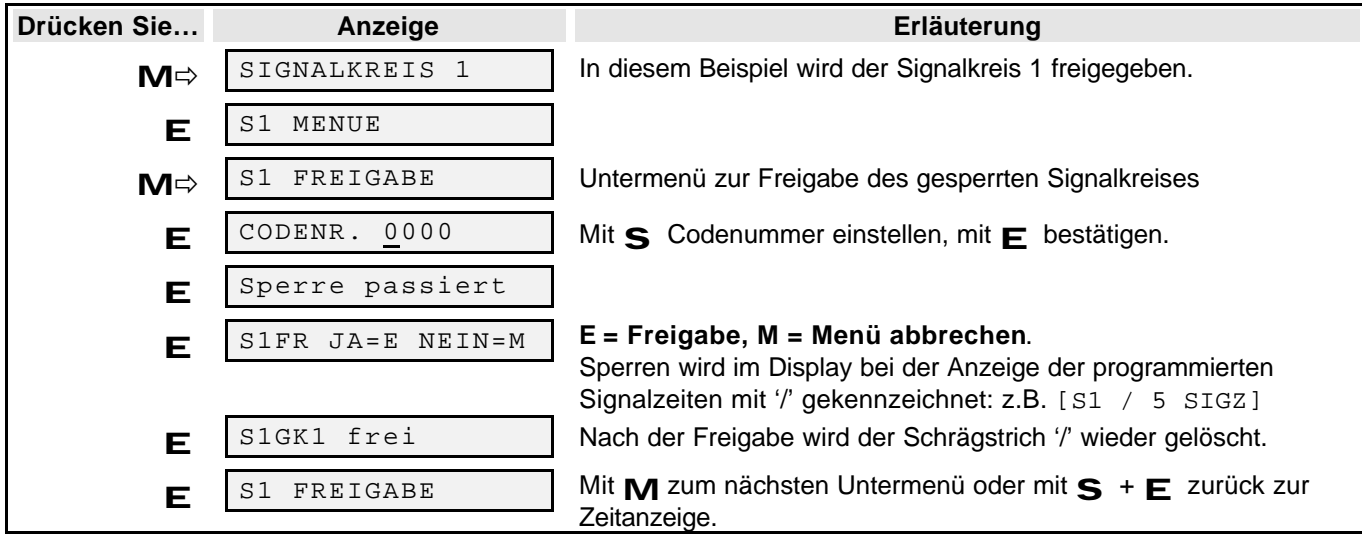

**5.1.4 Signalkreise löschen (Beispiel: Signalkreis 1 bzw. 2)**

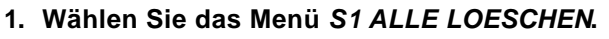

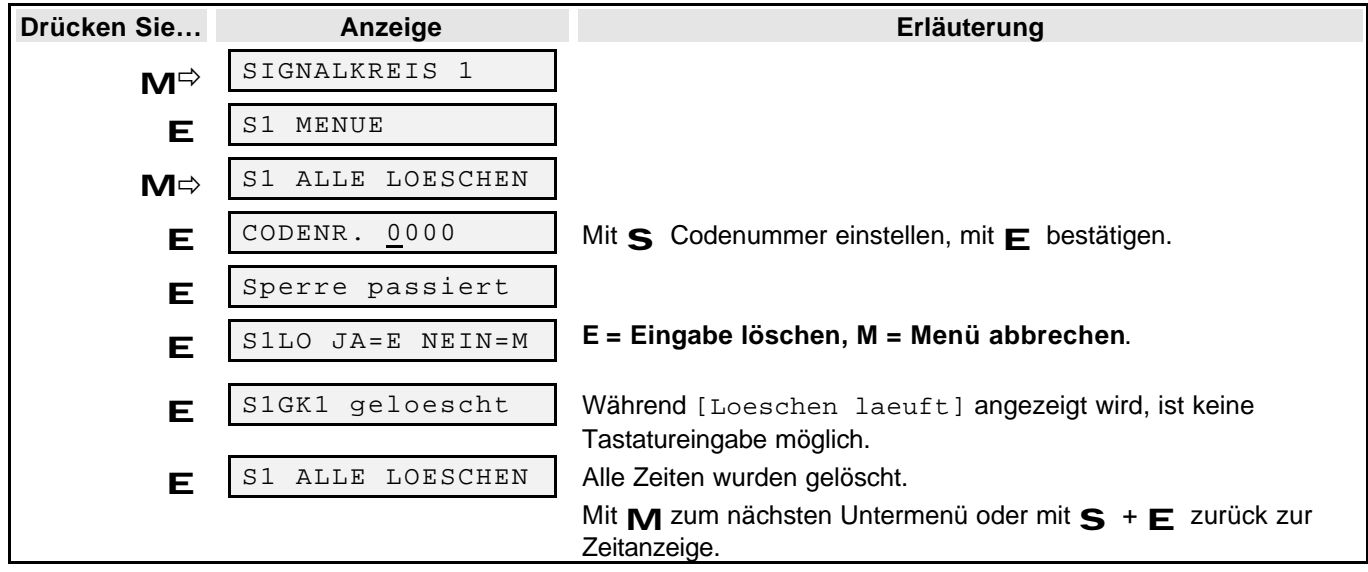

## **Tenotime 2 Menü "Signalkreise"**

### **5.1.5 Signalzeiteingabe (Auswahl monostabil bzw. bistabil)**

**5.1.5.1** Signalkreis 1: Auswahl "Monostabil"

## **1. Wählen Sie das Menü** *ZEITEINGABE***.**

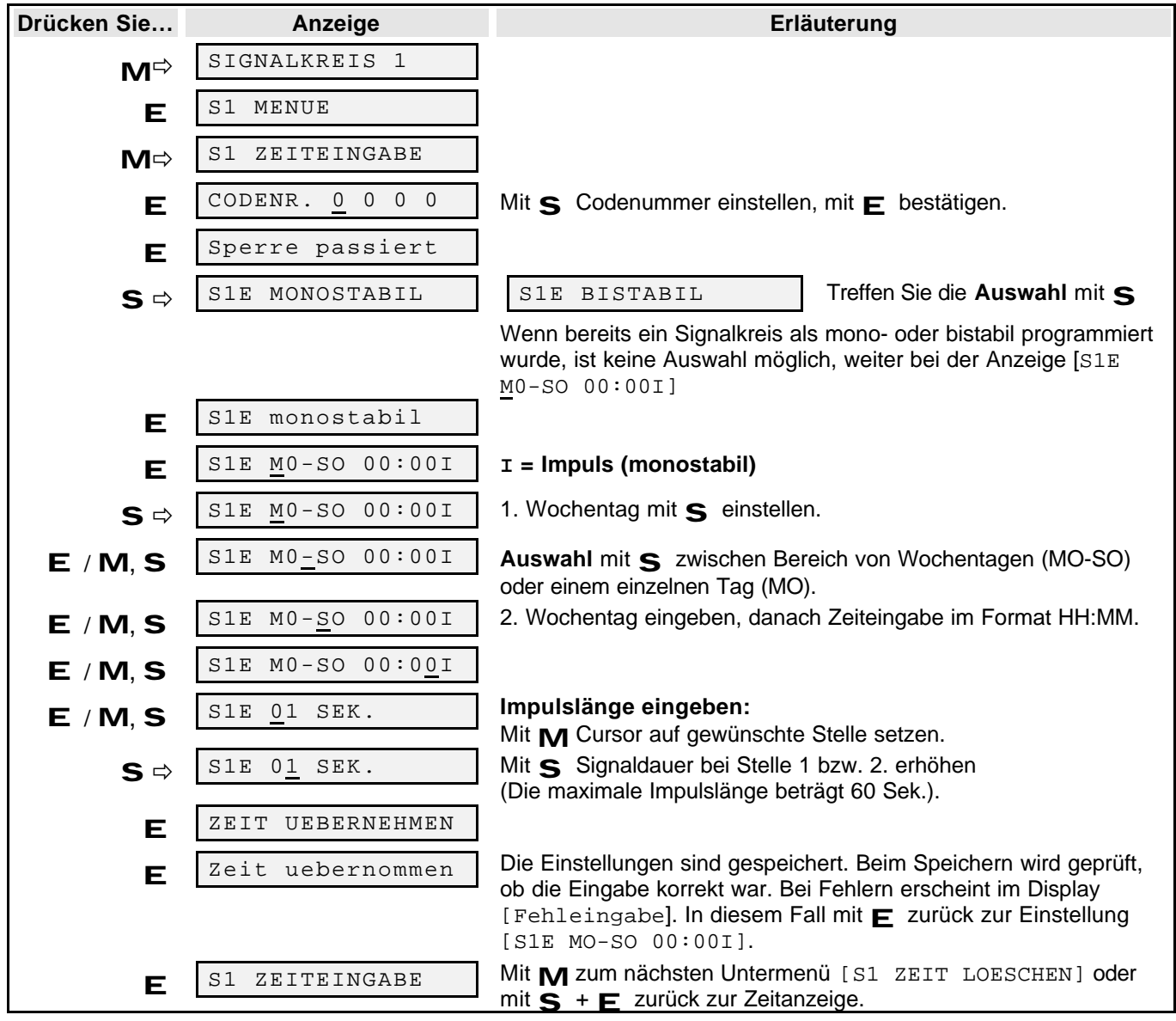

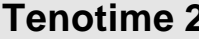

## 5.1.5.2 **Signalkreis 1: Auswahl "Bistabil" (Eingabe: Einschalt- /Ausschaltzeit)**

**1. Wählen Sie das Menü** *S1 ZEITEINGABE*

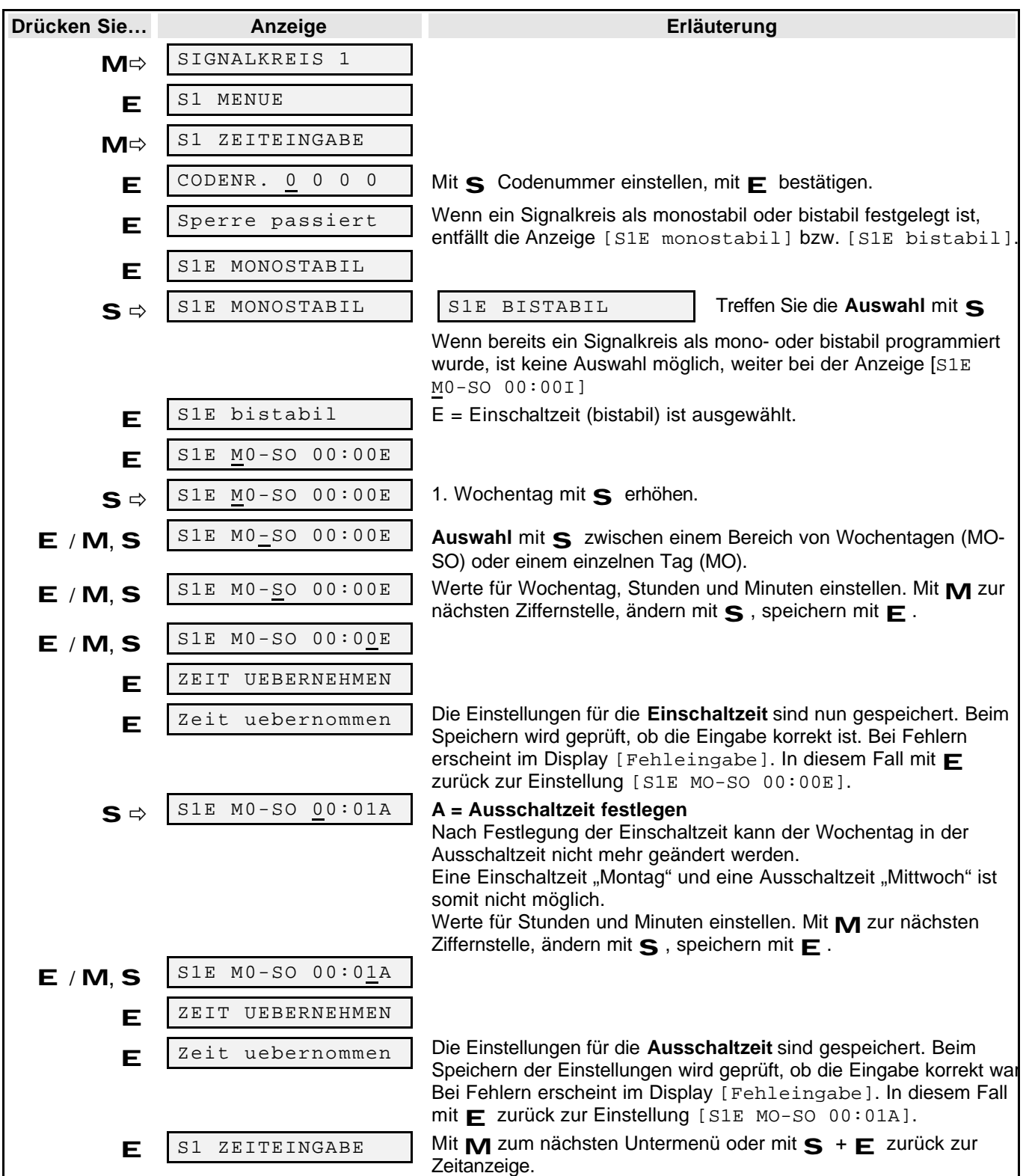

#### **5.1.6 Signalzeiten einzeln löschen**

#### **1. Wählen Sie das Menü** *S1 ZEIT LOESCHEN*

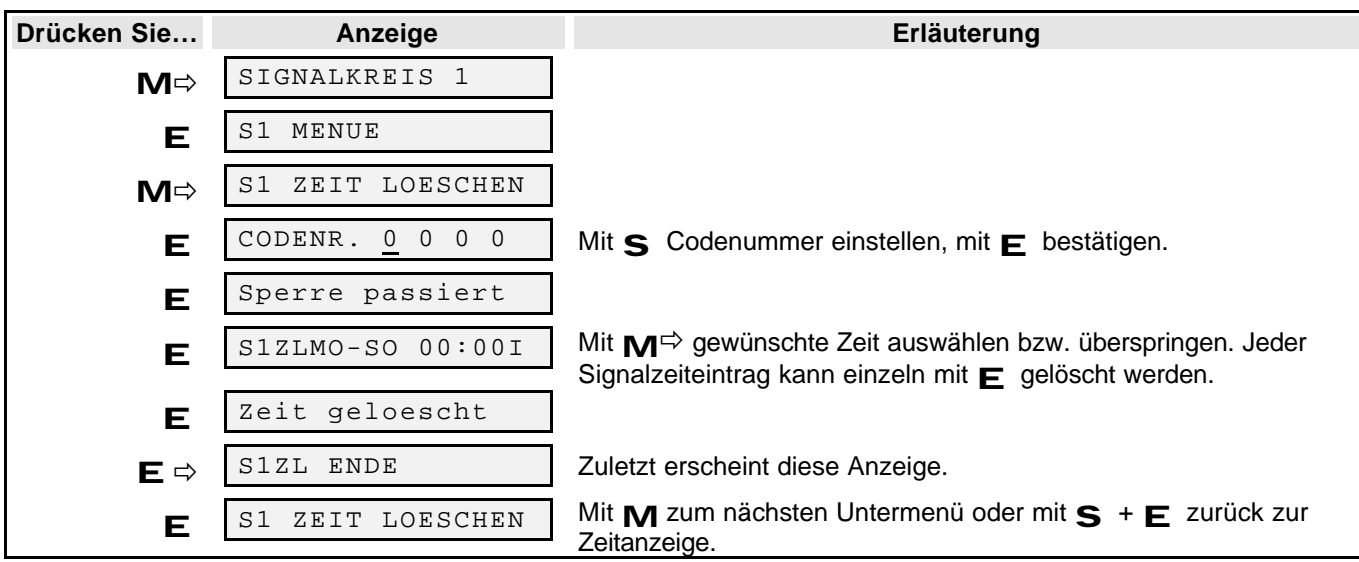

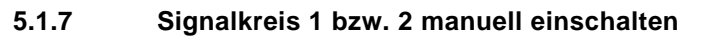

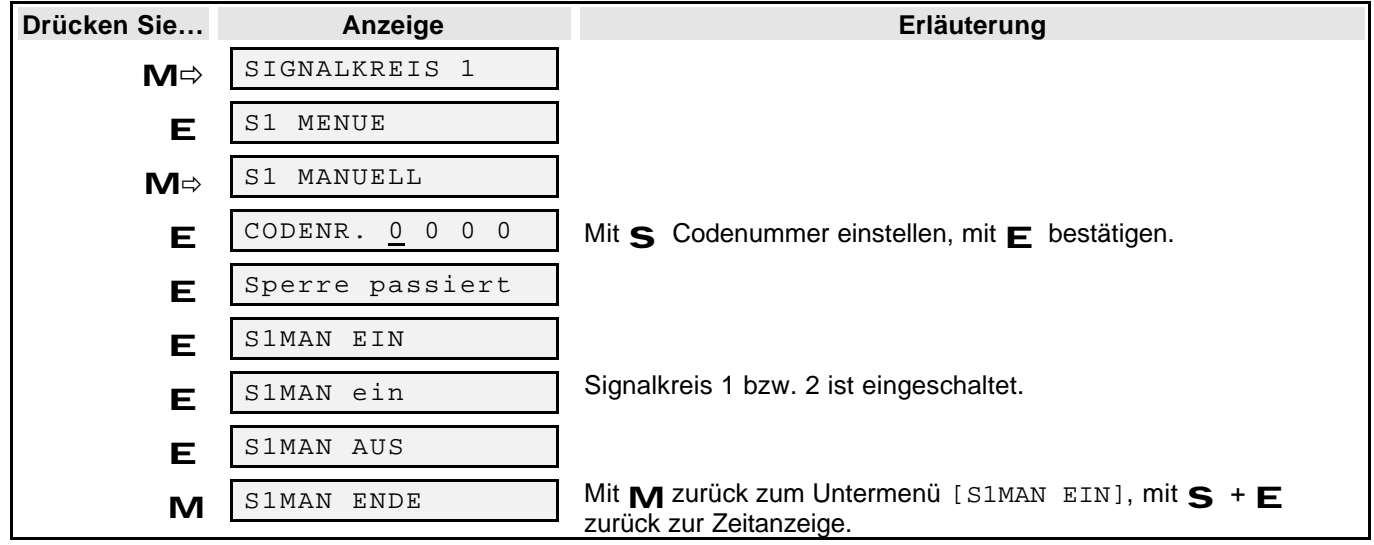

**5.1.7.1 Signalkreis 1 bzw. 2 manuell ausschalten**

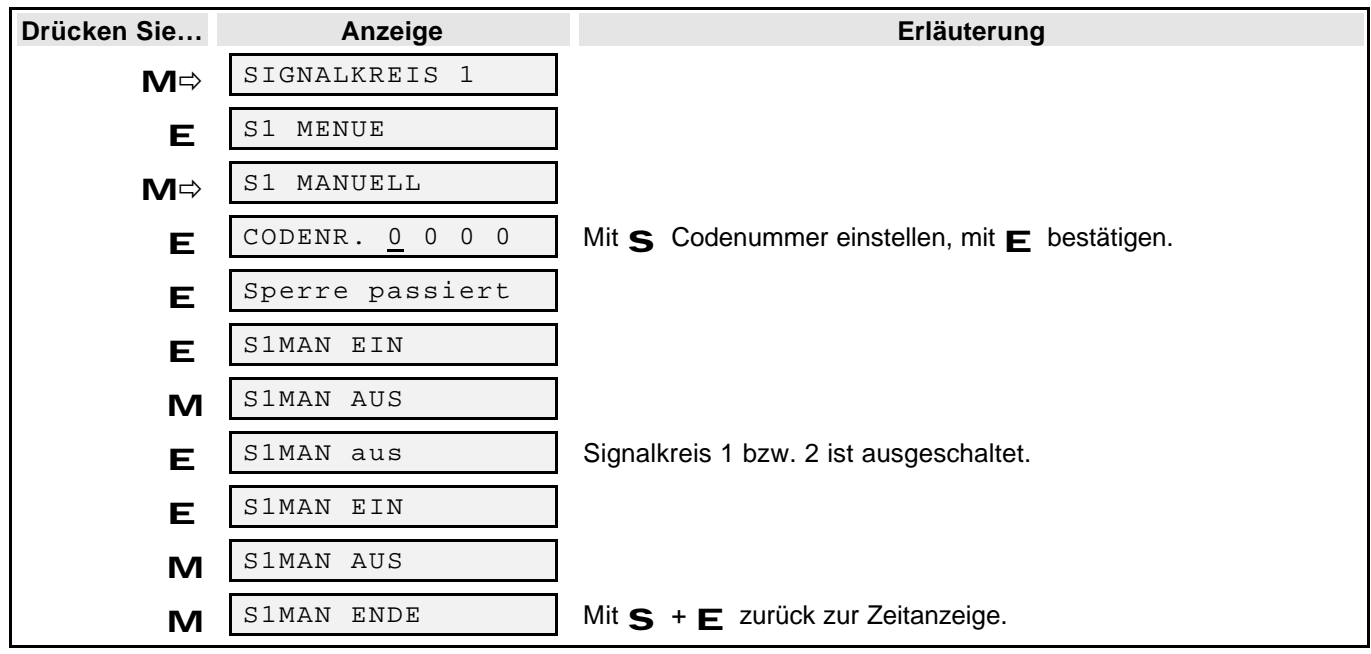

## **6** Menü "Feiertage"

Das Feiertagsprogramm ist datumsbezogen und kann zwei Zustände einnehmen. Ruhezustand und Sonntagsprogramm.

**Ruhezustand:** Wenn ein Datum ausgewählt ist, sind die beiden Signalkreise gesperrt.

**Sonntagsprogramm:** Wenn ein Datum ausgewählt ist, und der Signalkreis 1 bzw. 2 für den Sonntag programmiert ist, gilt für das ausgewählte Datum das Sonntagsprogramm.

淫、 **Achtung!** Wird ein Feiertagsprogramm ausgeführt und Sie verstellen die interne Zeit, (z.B. durch Stellen der Hauptuhr, DCF-Synchronisation mit großem Zeitversatz, Sommer-Normalzeitumstellung) wird zur nächsten vollen Minute das Feiertagsprogramm abgeschaltet.

#### **6.1.1 Ausnahmen anzeigen**

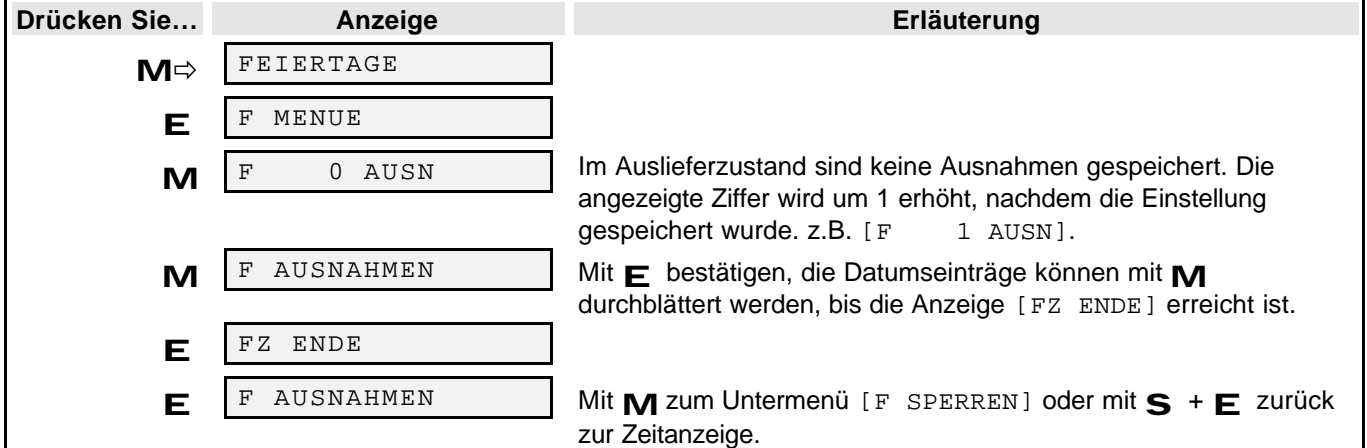

#### **6.1.2 Feiertage sperren**

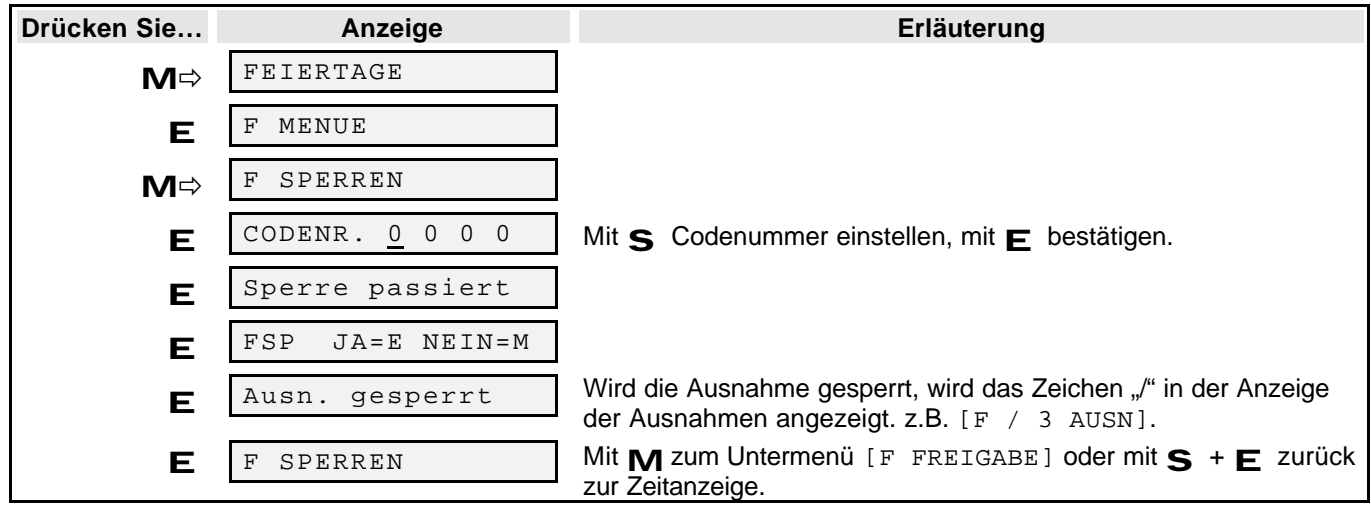

#### **6.1.3 Feiertage freigeben**

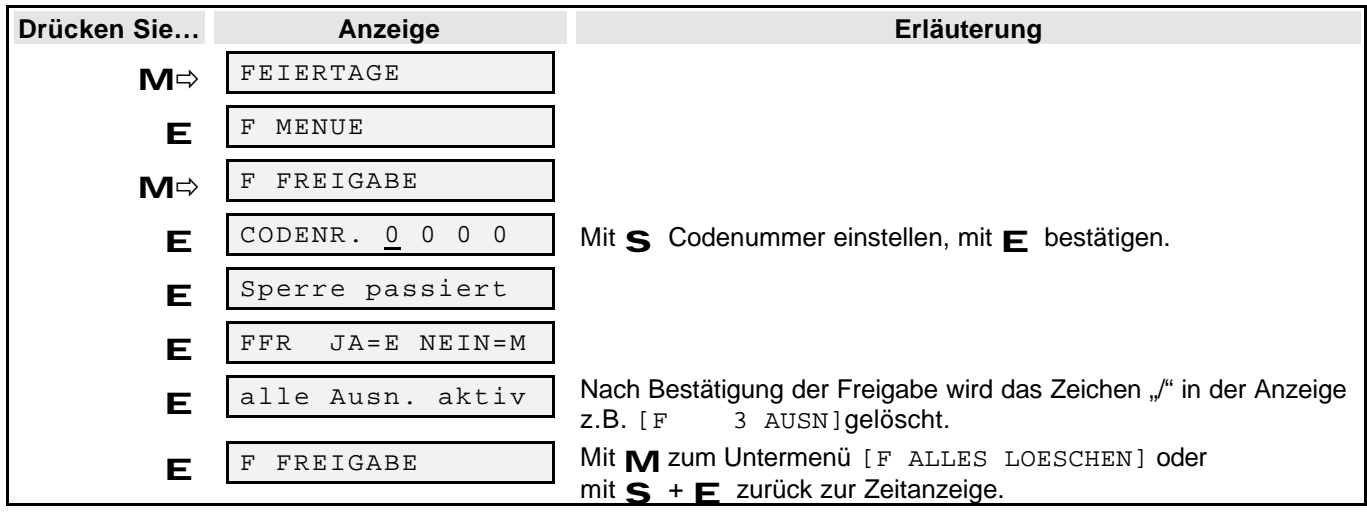

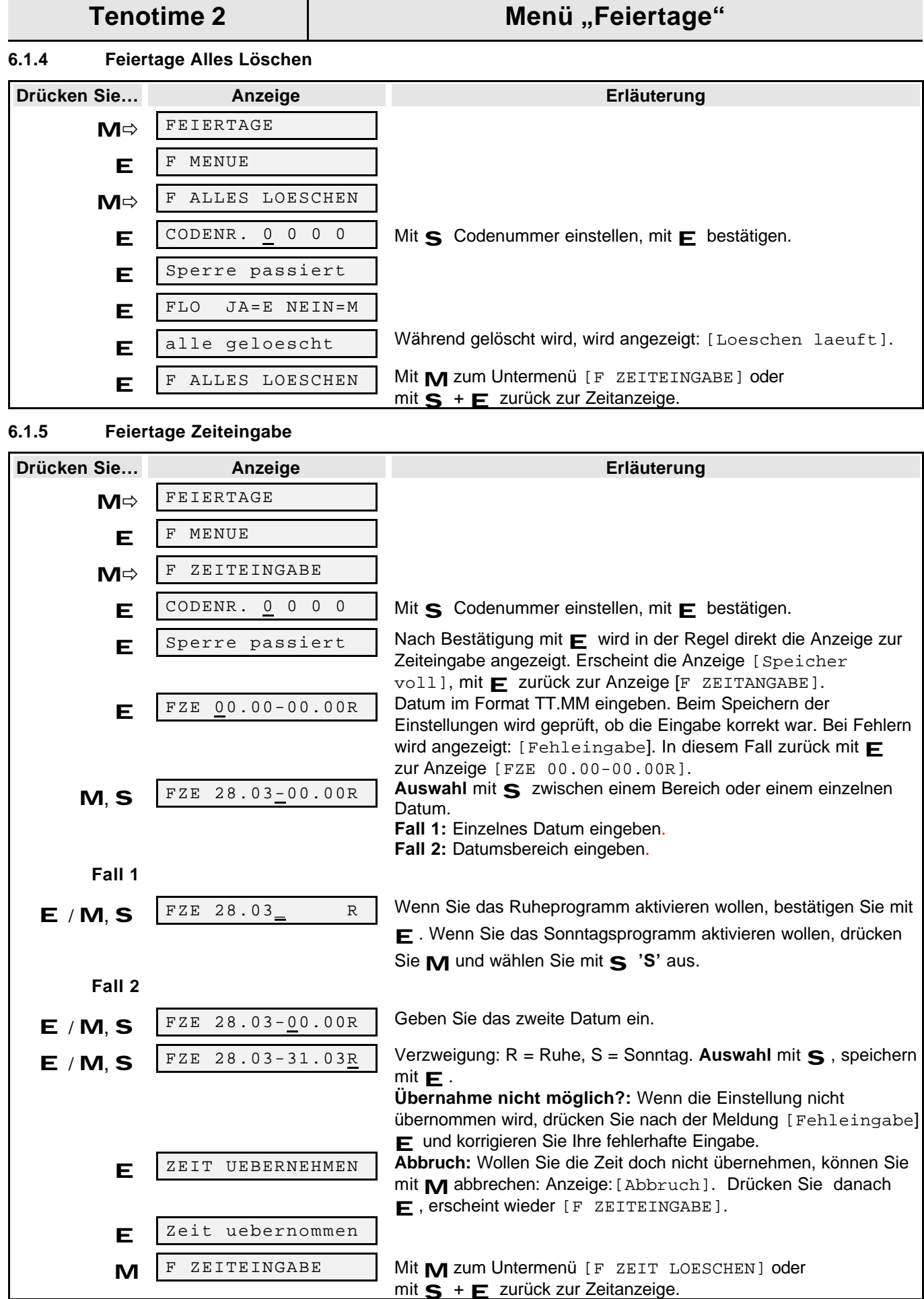

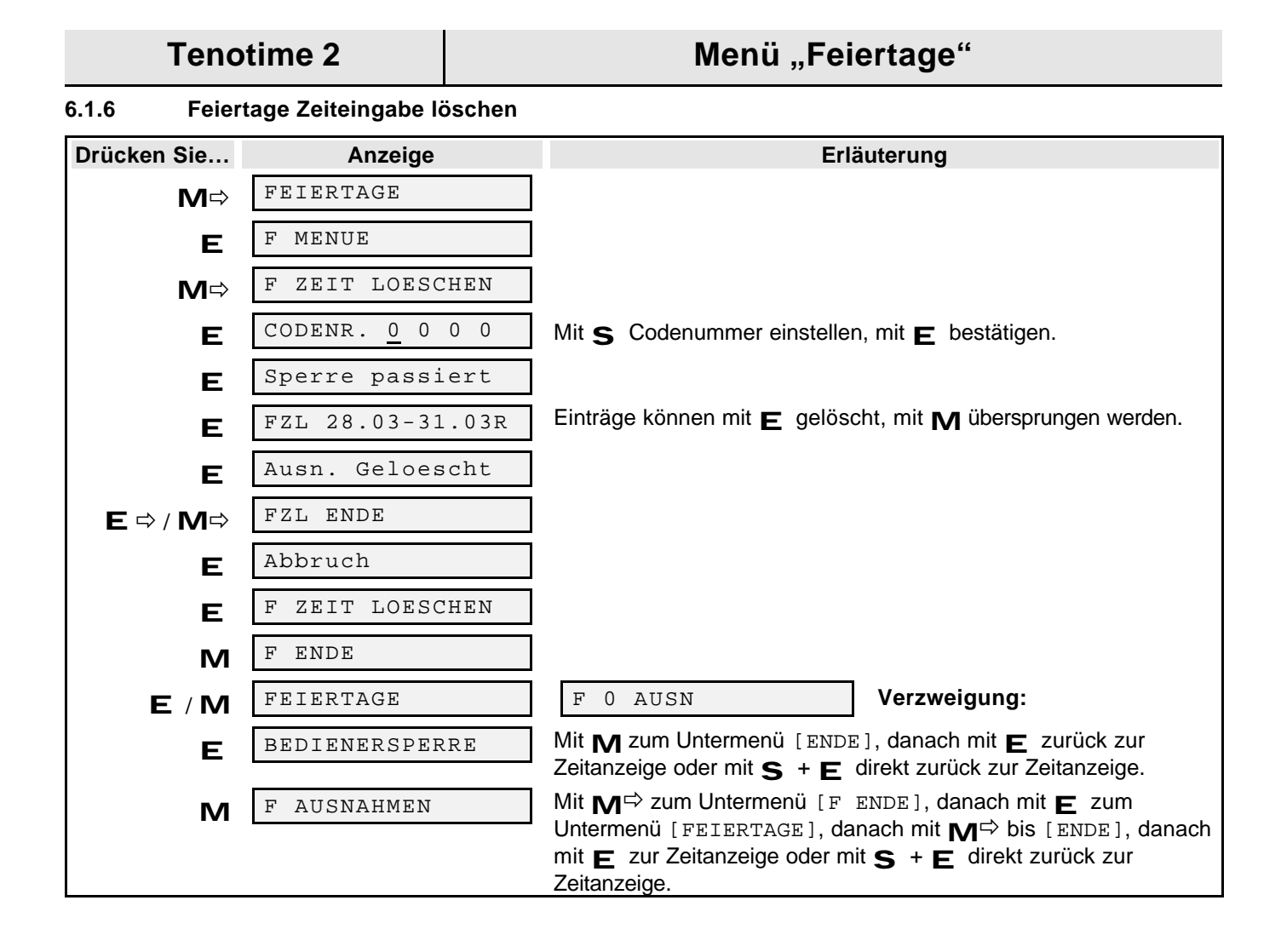

## **7** Menü "Bedienersperre"

In diesem Menü wird die Codenummer verändert, die Sie dazu berechtigt, Einstellungen in den Untermenüs vorzunehmen und zu verändern.

#### **Codenummer- Beschreibung**

Im Auslieferzustand stellt sich nach dem Einschalten die Codenummer **00 00** ein. Sie kann in jede beliebige 4-stellige Zahl geändert werden. Bei Reset oder nach spannungslosem Zustand des Gerätes (ohne Netz- und Akkumulatorspannung) kehrt die Codenummer-Einstellung auf den Wert 00 00 zurück.

#### **7.1 Codenummer für die Bedienersperre ändern**

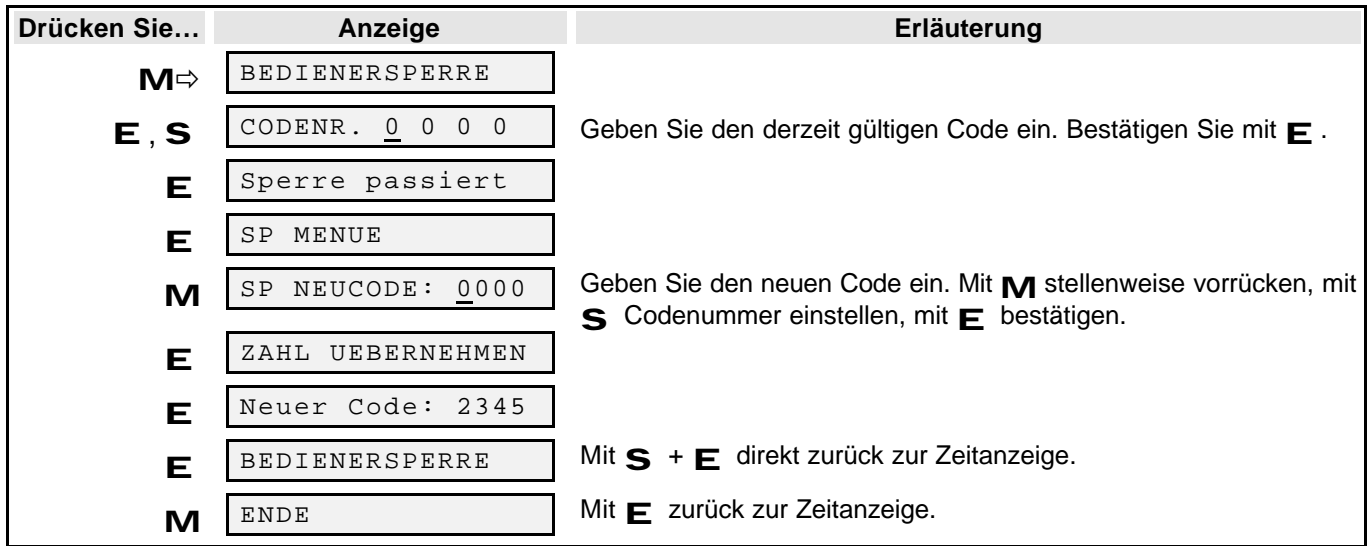

## **8 Weitere Funktionen**

**8.1 Nebenuhrlinie1 bzw. 2 (Stop)**

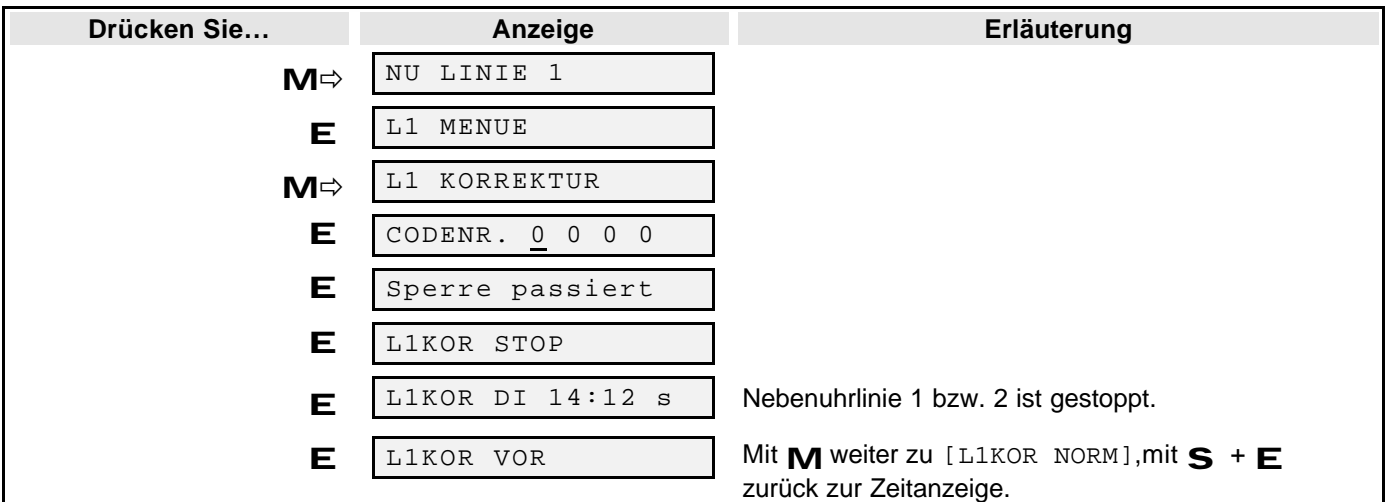

## **8.2 Nebenuhrlinie1 bzw. 2 (Vorstellen)**

Diese Funktion eignet sich z.B. zum Testen der Nebenuhrlinien.

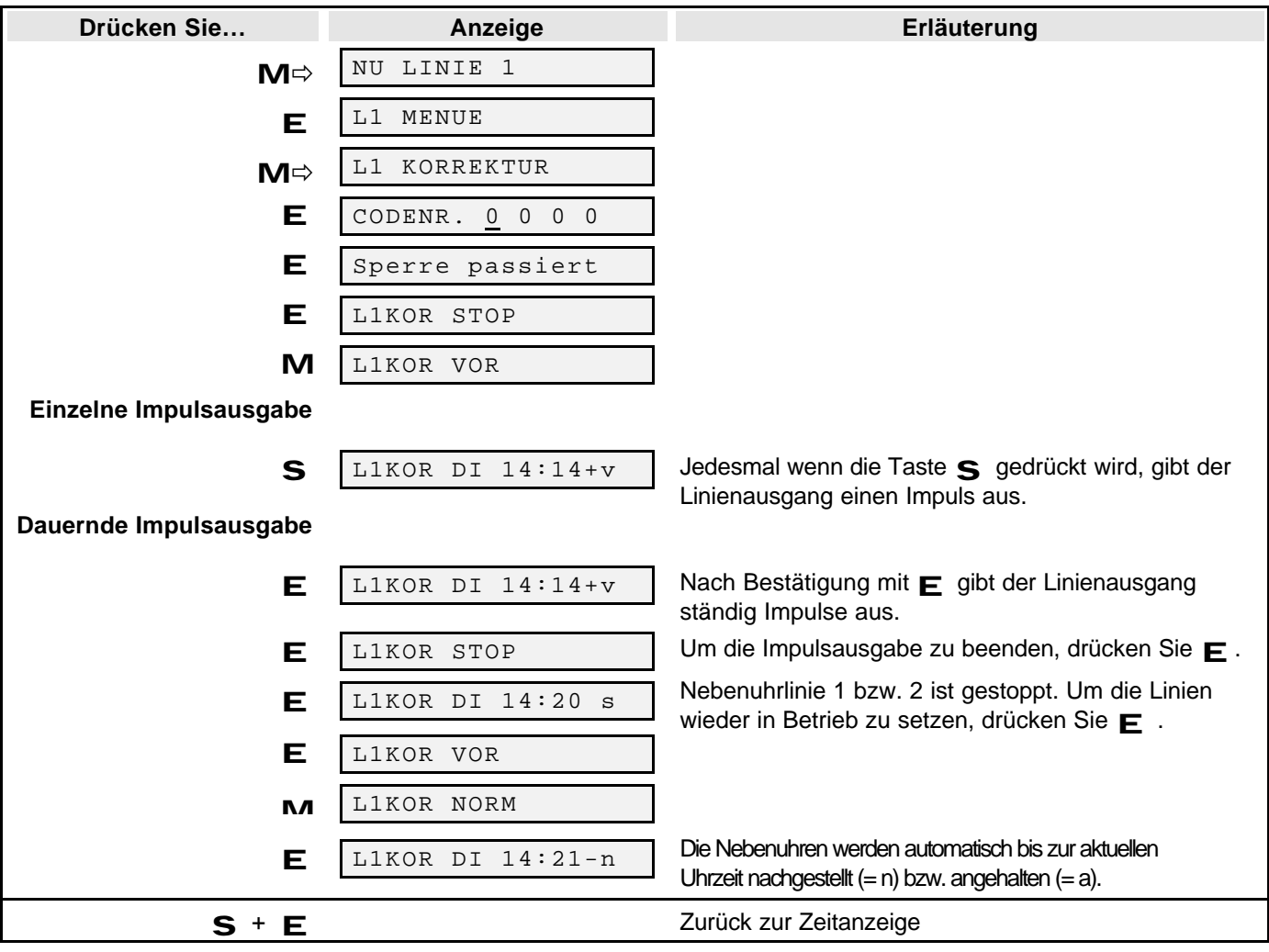

## **9 Menü "Fehlerbehandlung"**

Dieses Menü dient zum Ansehen aufgetretener Fehler und zum Neustart einer abgeschalteten Nebenuhrlinie.

### **9.1 Signalzeiteingabe (Fehlermeldung: Speicher voll)**

Diese Meldung erscheint, wenn der Vorrat der programmierbaren Signalzeiten (max. 250 monostabile bzw. 125 bistabile) ausgeschöpft ist.

Löschen Sie in diesem Fall nicht mehr benötigte Signalzeiten.

#### **9.2 Neustart der Nebenuhrlinien (Uhren stehengeblieben)**

Nach einem Überstromfehler (10, 20) oder Rückführungsfehler (11, 21) blinkt die rote LED. Die Linien werden abgeschaltet und müssen über die Funktion [NU NEU STARTEN] aus der Zeitanzeige mit E nach Fehlerbehebung wieder eingeschaltet werden. Dadurch werden die Linie(n) automatisch korrigiert und wieder in Betrieb genommen. Die Uhr läuft wieder normal, wenn nach Drücken von  $\mathbf{F}$  in der Zeitanzeige [kein Fehler] angezeigt wird. [Sollte die Anzeige der Nebenuhr auf [NU1 MO 00:00] stehen, fahren Sie fort unter 4.2 Nebenuhrlinien (NU-Linie 1 = Minute).

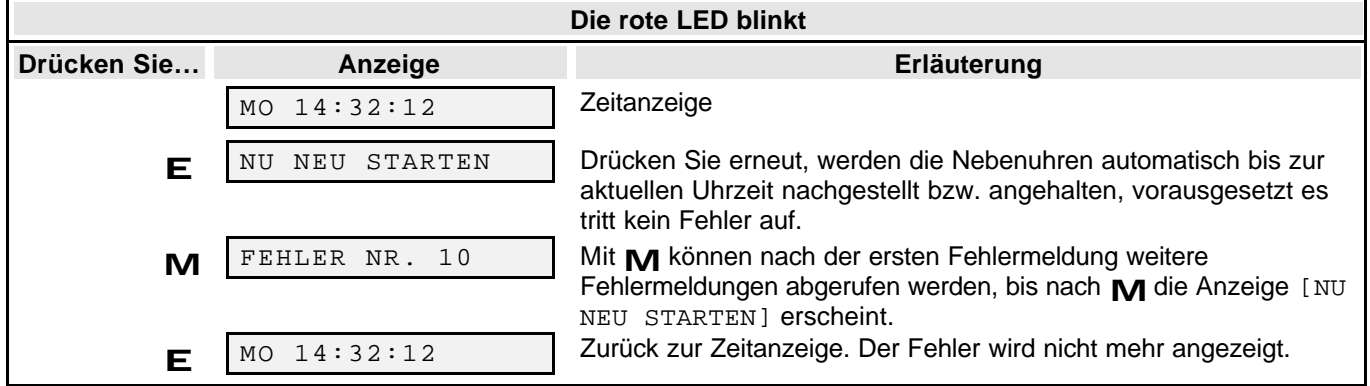

#### **9.3 Fehlerabfrage über Code**

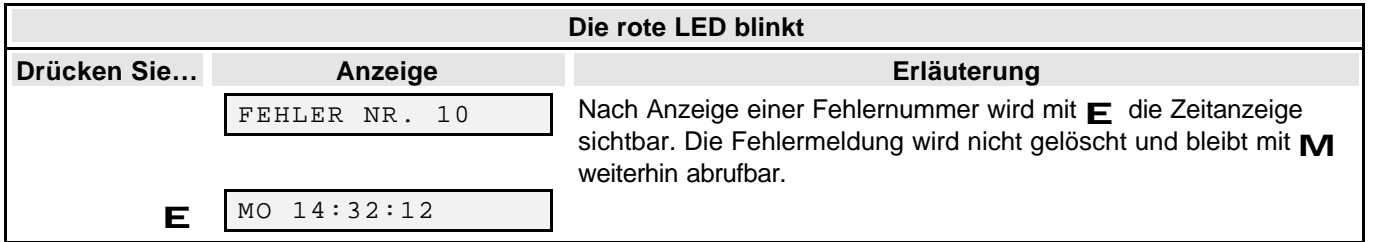

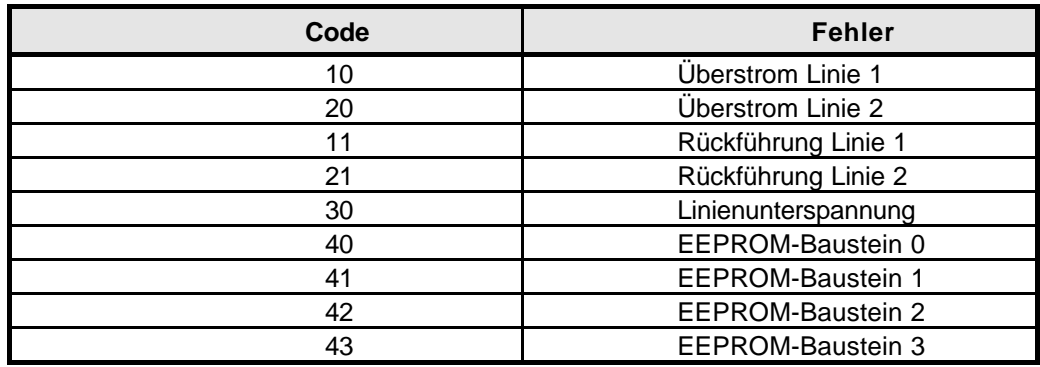

**Tabelle 6** Übersicht der Fehlercodes

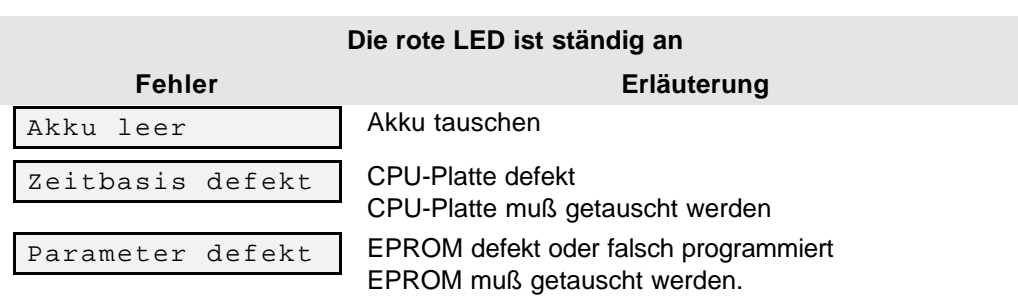

## **10 Tenotime 2 / DB (Fehlerbehandlung)**

#### **Fehlermeldung: DCF-Empangsausfall (Sonderfall)**

Wenn in der Hauptanzeige im Anzeigefeld ein schwarzes, weißes oder ein unregelmäßig blinkendes Feld erscheint, wird nach ca. 18 Std. (Default) das Alarmrelais aktiviert und die rote Leuchtdiode blinkt ständig. Im Menü Fehler wird kein Fehlercode angezeigt.

#### **Schaltungsteil: Netzüberwachung**

Ein Netzausfall wird durch die rote Leuchtdiode angezeigt. Die rote Diode leuchtet nach dem Abfall der Netzspannung ständig und das Alarmrelais schaltet den Alarmkontakt.

#### **Schaltungsteil: Alarmrelais**

Im Fehlerfall wird das Alarmrelais aktiviert. Der galvanisch getrennte Kontakt (Sammelalarm-Kontakt, siehe Abb. 8 auf Seite 12) des Relais (60V, 1 A, R und M = Ruhekontakt, A und M = Arbeitskontakt) kann zum Anschalten einer Meldeeinrichtung genutzt werden. Es werden dieselben Fehlecodes durch das Alarmrelais weitergegeben wie bei der Standardausführung.

# **BOSCH**

### TELECOM

**Kommunikations-Systeme Sicherheits- und Zeitsysteme**

**Bosch Telecom Info Service zum Nulltarif: Telefon 0130-2661, Telefax 0130-860014** Kleyerstraße 94 D-60326 Frankfurt am Main

49.9800.1447 A1 615-402800.0700 Änderungen vorbehalten